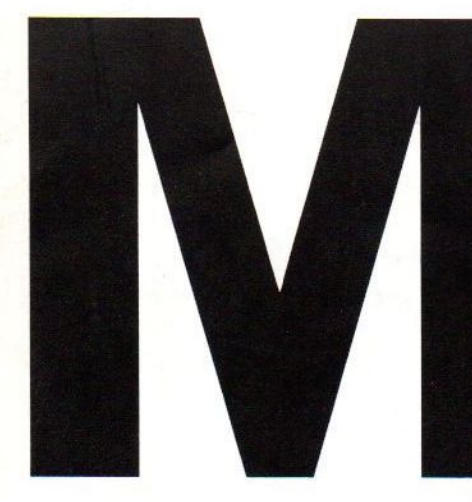

Het informatieblad

MSX-MOZAIK

Nr. 4 - 1989 Prijs fl. 6,75

### Inhoud

- \* Educatief programmeren (2)
- \* Nogmaals Formuliermaker
- \* MSX BASIC BBS
- \* Ganzenborden
- \* Dynamic Publisher aanvulling
- \* Vierkleuren-menu
- \* Kerst- en nieuwjaarspakket
- \* Hybride programmeren (1)
- \* Inverse tekens
- \* Tekenen in assembler
- \* Printercode Dynamic Publisher
- \* De ZX-81 emulator
- \* BASIC-programma's:

MOTOR RUIMTE **JACHTVL** 

\* en nog veel meer …

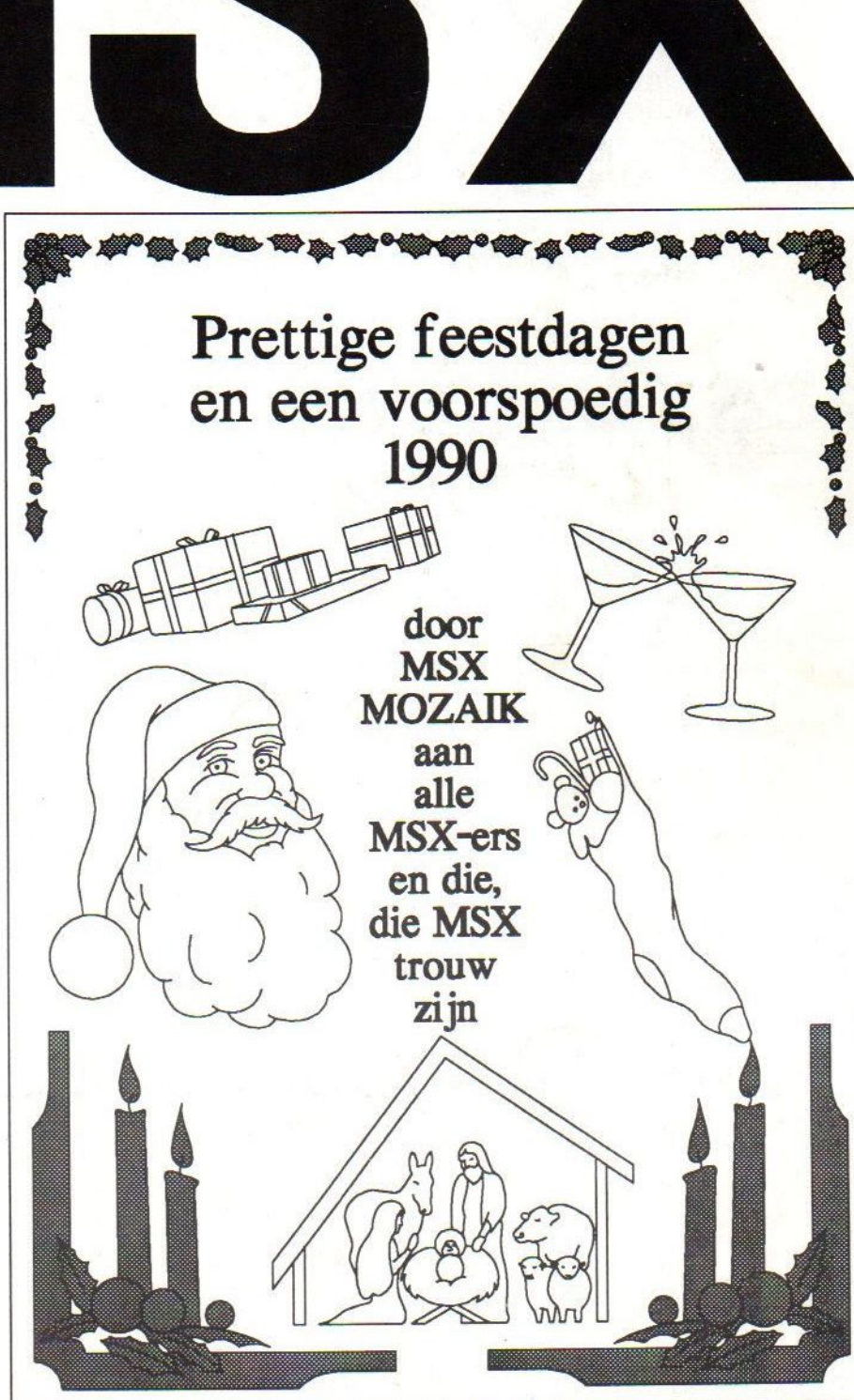

# **NEW DIMENSION SOFTWARE**

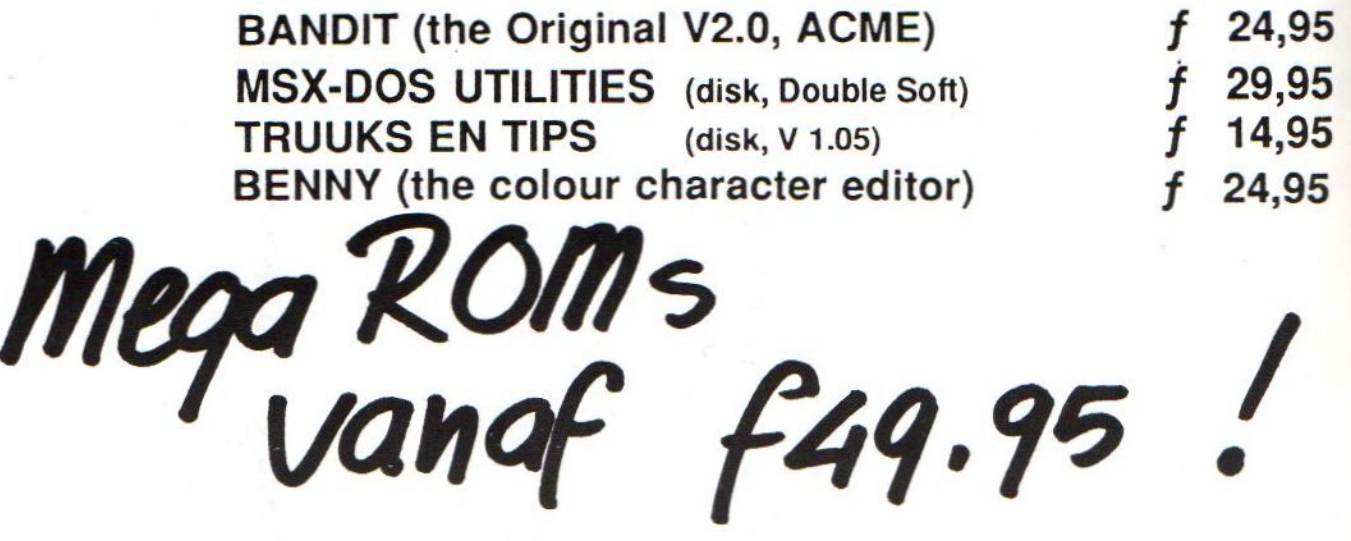

### BESTELLEN:

informatie en bestellingen: 03410-26017. Een catalogus kan worden aangevraagd met een briefkaart aan: New Dimension Software, Elsweg 4, 3848 BB Harderwijk. Alle programma's zijn voorzien van de originele handleiding en worden zoveel mogelijk uit voorraad geleverd. Incl. BTW, verzendkosten  $f$  5,—, rembours  $f$  10,— (onder voor-<br>behoud). Postbank: 16.40.077 Postbank: 16.40.077

# BESTELLEN: 03410-26017 MK PUBLIC DOMAIN

### PUBLIC DOMAIN SOFTWARE FOR MSX <sup>1</sup> & 2 COMPUTERS

MEER DAN 1200 TITELS Public Domain Software voor MSX computers.

Indien <sup>U</sup> zelf geschreven programma's ter beschikking wil stellen, laat ons dit even weten, <sup>U</sup> ontvangt hiervoor een diskette uit ons bestand,

van harte welkom. Ook andere Public Domain software is uiteraard

- KOSTEN: De diskettes worden geleverd op 3.5" enkelzijdig en kosten Fl, 12.50 per stuk, Incluslef vezend kosten.
- CATALOGUS: Een catalogus met uItgebrelde beschrijving van de programma's kunt U bestellen door overmaking van Fl. 2.50 op Postbank nummer: <sup>5687067</sup> t.n.v. MK,

Indien <sup>u</sup> eenmaal een bestelling gedaan heeft ontvangt <sup>U</sup> automatisch elke nieuwe aanvulling op onze catalogus,

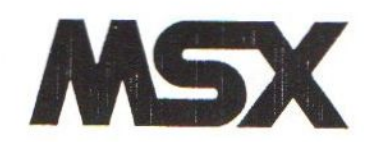

DE DISKETTES ZIJN TE BESTELLEN BIJ:

MK PUBLIC DOMAIN, LIBELLENDANS 30 2907 RN CAPELLE A/D IJSSEL.

TEL: 010-4581600

### MSX-MOZAIK - 3 -

### Terugblik 89

Wanneer <sup>U</sup> dit leest is het jaar 1989 weer bijna voorbij. Het jaar 1989 was voor MSX een jaar van vele beloften. Import van MSX-2+ wilde maar niet op gang gekomen en de PC-kaart voor MSX is ook nog niet te koop. Of dit in 1990 gaat veranderen is nog maar de vraag, maar wie weet, volgend jaar zijn we een stuk wijzer. Wel kwam er veel, ontzettend veel, software uit Japan, veel MEGA-ROM's met in hun kielzog steeds grotere externe geheugenuitbreidingen: waarbij zelfs de 1Mbyte-grens werd overschreden met een geheugencapaciteit van niet minder dan 1024 kbyte groot. Andere interessante nieuwtjes waren de wel wat dure MSX-DOS 2.2, de FM-PACK, CP/M+, M-BASIC-compiler en softwarematige RAM-disks. Ook beleefden de BBS'ssen een bloeitijd, waardoor er een kanaal bijkwam om nog sneller illegale software te verspreiden.

### **Softwaremarkt**

Nieuwe Nederlandse software werd dan ook vrijwel alleen door hobbyisten op de markt gebracht. Veel softwareprogrammeurs zijn op de PC overgestapt en een aantal zullen nog volgen. Niet dat bij PC-gebruikers minder gekopieerd wordt als bij de MSX maar bij de PC zijn de oplagen groter en daardoor lucratiever. Overigens hoorden we dat bij een PC-club zelfs de koffiebonnen gekopieerd werden!!

#### Aanpassen

Ook MSX-MOZAIK zal zich aan de krimpende MSX-markt moeten aanpassen. Gelukkig is de belangstelling voor MSX in Nederland nog steeds vrij groot. Dat een 8bit-computer nog levenskrachtig kan zijn blijkt trouwens ook uit de engelse markt waar de ARMSTRAD CPC nog steeds razend populair is. Door ons niet in allerlei hardware geruchten te verdiepen hopen we ons toe te leggen op handige utilities en leuke programma's. Op deze manier hopen we volgend jaar het blad op hetzelfde niveau te kunnen doorzetten en wel als MSX-blad pur-sang. Heeft <sup>U</sup> overigens zelf plannen om een programma uit te brengen, schroom dan niet om ons een testexemplaar ter recensie op te sturen.

### MSX-MOZAIK - 4 -

## Educatief programmeren 2.

We gaan verder op het punt waar we in de eerste aflevering eindigden, en proberen zo systematisch mogelijk een praktische invulling van de genoemde steekwoorden te geven. Deze keer hopen we te behandelen:

0. Uitgangspunten.

1. Opstartprocedure.

#### 2. Instelbaarheid.

Eigenlijk is elke vorm van programmeren natuurlijk educatief, als we letten op het "gesprek", dat plaats vindt tussen de computer (=programma=programmeur) en de mens achter het toetsenbord. In ons geval spreken we ervan, omdat we die mens (in dit geval een kleine) iets willen leren, willen testen en een klein beetje willen opvoeden.

In dit geval wensen we, dat die kleine medemens een in LETTERS geschreven getal vertaalt naar een in CIJ-FERS geschreven getal. Onze programmaopdracht luidt dus:

"Maak een (educatief) programma, dat kinderen test of ze van een lettergetal een cijfergetal kunnen maken."

Aan de slag nu, volgens het schema van aflevering 1. (MOZAIK 1989 nr. 3 blz 40)

### 0. UITGANGSPUNTEN.

Het staat de programmeur, dus in dit geval u, geheel vrij de uitgangspunten te kiezen. Wij doen dit in overleg met Juf... Onze programmaopdracht staat dus vast, maar als uitgangspunten kiezen we:

Oa. Juf heeft een GROEPje kinderen van verschillend niveau.

Ob. Juf wil weten hoe de scores van elk kind zijn en zo mogelijk welke fout (het lettergetal met het foute cijfergetal) door een kind gemaakt zijn. Oc. Juf vindt een beloning voor goed werk op zijn plaats. Od. Juf wil de resultaten op papier en

op disk te krijgen.

Oe. Juf wil een vinger in de pap en heeft soms haast.

We noemen ons programma voortaan GETAL(.BAS), dan weten we waar we mee bezig zijn. Dus....... GETAL moet(Oe) dus door juf kunnen ingesteld op het aantal kinderen(0a) en op het wanneer van een beloning(0c) en tevens de scores en fouten per kind bijhouden(0b), de disk(0d) kunnen benaderen en ook de printer(Od) kunnen gebruiken.

### 1. OPSTARTPROCEDURE.

Het opstarten doen we met een AU-TOEXEC.BAS-programmaatje dat er zo uit ziet (LIST 2.a):

MSX-MOZAIK - 5 -

10 'LIST 2.a 20 'autoexec.bas 900 RUN"GETAL"

Heel kort, zoals u ziet en wat belangrijker is, dit is voldoende. Het kan en mag langer als we meer door AUTO-EXEC.BAS laten doen voor GETAL, ons hoofdprogramma. We doen dit slechts alleen, als we verwachten, dat het hoofdprogramma erg lang wordt. Wat kan er dan meer in? Opdrachten als:

CLEAR 1000: verzorgt stringruimte. COLOR 1,10,4: :stelt de kleuren in. SCREEN 1: : kiest een tekstscherm.

DEFUSRO=&H156 :stelt een USRO(O) in.

WIDTH 32: :maakt 32 letters/regel.<br>KEY1,"": : :vul of ledig F-toetsen. : vul of ledig F-toetsen. KEYOFF: : :scherm heeft nu 24 regels. TITELscherm: :gebruik eens een ALGORITME.

Ook kunnen we reeds een machinetaalroutine wegpoken en lettertekens in het VIDEORAM(VRAM) veranderen, als we daarna tenminste geen SCREEN-opdracht willen meer geven. EERST even afspreken: In onze LIST betekent

@ CHR\$(128) CODE+  $*$  CHR\$(129) CODE+g

Als er verderop in dit artikel in DATA of tussen "" bijvoorbeeld "1X1X " voorkomt, dan kunt <sup>u</sup> dit in het programma intoetsen met F1, als <sup>u</sup> typt KEY1,CHR\$(1)+"X" en bij "@" eventueel dan KEY1,CHR\$(128). Zie ook - AGS - Toetshulp -MSX-, een lijst van "MOEILIJKE" tekens met hun toetscombinaties elders in dit blad. We doen het en het wordt dan (LIST 2  $b$ :

```
18 'LIST 2.b
20 'autoexer.bas
188 CLEAR 1888
118 COLOR 1,18,4
128 SCREEN 1
138 DEFUSRB=&H156" 'keybuffer leeg
148 WIDTH 32° 'aaxiaus breedt
e
158 P=&4HFA75'
er
168 RESTORE 178
170 DATACD,AB,00,23,<mark>23,77,C9</mark><br>180 For I=0 To 6'<sup>'</sup>'zie Mozaik
                       'derde PLAYbuf+
180 FOR I=0 TO 6'
198 READ D$' '1988
280 POKE P+I,VAL("&H"+D$) 'nr 1
210 NEXT'
228 DEFUSRI=P 'printerREA
DY?
238 RESTORE240
240 DATAG,8,8,255,0,0,8,0
250 FOR I = 0 TO 7' verander
t
260 READ D' 'CHR$(128
270 VPOKE BASE(7)+128*8+1,D'of "@"<br>280 NEXT' '200E+"("
280 NEXT'
290 RESTORE388
300 DATA16,16,16,16,16,16,16,16<br>310 FOR I = 0 TO 7' 'verander<br>+<br>320 READ D' CHR$(129
320 READ D'
330 VPOKE BASE(7)+129*8+I, D'of "*"
340 NEXT 'CODE+"g"
350 FOR I = 1 TO 10' 'F1 t/m 10
360 KEY I, ""' 'leeg
378 NEXT
380 'hier het titelscherm maken
980 RUN "GETAL"
```
Dit kan natuurlijk veei korter! (zie list 1A) Die drie RESTORES kunnen beiden weg, maarzijn wel makkelijk om het resultaat te testen van de werking van bijvoorbeeld regel 230 tot 280. Plaats dan achter 280 NEXT:STOP en toets in:

"SCREEN1 :PRINTSTRING\$(10,128);: GOTO230"

en <sup>u</sup> ziet de rij "@"s op het scherm veranderen. Bij deze snelle manier van printen was dit u nooit gelukt met het oorspronkelijke teken. Als het resultaat niet naar uw zin is, typ dan LIST240 en verander de DATA, totdat u wel tevreden bent. Waarom zouden we lettertekens willen veranderen? Daar zijn veel redenen voor:

a. We hebben dat teken nog niet; b. We hebben het wel maar het doet lastig (de tekens onder 32). Dat is ons geval;

c. We willen er meer van, in meer kleuren, want dat kan in SCREEN1!.

RUNnen we nu (na het geSAVEd te hebben) deze AUTOEXEC.BAS, dan zal regel 900 gaan zoeken naar GE-TAL, hem laden en RUNnen. AU-TOEXEC.BAS zou dat uit het computergeheugen verdrongen zijn. Verzegel daarom deze lijn aldus:

900 'RUN "GETAL"

Hij is nu dus buiten werking en er wordt niets gezocht, geladen en gerund. Nu eerst de kompakte LIST (LIST 2.0).

```
108 KEYOFF:CLEAR1GB8:COLOR4, 4,4: SCREE
NI: DEFUSR=&H156: WIDTH32: P=LHFA75:FORL
=8706: READD$: POKEP+I VAL ("&H"+D$) : NEX
Ti DEFUSR1 =P: FORI=8T07: READD: VPOKEBASE
(7) +12848+1, D:NEXT:FORI=8T07: READD: VP
OKEBASE (7) +12948+1 ,D:NEXT:FORI=1TO18:
KEYI, "iNEXT
110 FORI=1TO7:LOCATE1, I:W=28-24I:PRIN
T* *STRINGS(I-1,129) ""STRING$(W, 128)
"=STRING$(I-1,129);:LOCATE1,23-I:PRI
NT= SSTRING$(I-1,129) ""STRING#(W, 128
)EsSTRINGS(I-1,129);:NEXT:FORI=8T015
tREADD$: LOCATE2, I: PRINT "Gû"D$"ûû":NEX
T:COLOR1, 18,4: 'RUN"GETAL.BAS
128 DATACD,AB,88,23,23,77,C9,,,,255,,
,,,16,16,16,16,16,16,16
130 DATA"CCCCCCCCCCCCCC
148 DATA"ű .NEB MENE ISSEI .SE.
                                  ü
                       . . . .
                                  ü
150 DATA"us
                                  ü
160 DATA'ül am Ban
                       .
178 DATA"us " I"
                                  ü
                       畫
180 DATA*ün. N
                       п
                             \mathbf{r}190 DATA"u 'BBS SEES
                     \blacksquare٠
                               \blacksquare200 DATA"CCCCCCCCCCCCCCC
```
Wat zou het fijn zijn als deze pagina van elastiek was. We zouden een beetje trekken en het eerste deel van GETAL intypen. Geen elastiek...., dus alleen enige slotopmerkingen, waar we in aflevering 3 mee verder kunnen:

- Het "MASTER"plan voor een globaal overzicht van GETAL moet bedacht. - Juf wil eventueel met een vaste instelling kunnen beginnen.

- Tot 40(!) kinderen moeten achtereenvolgens kunnen werken.

- Als er teveel fouten gemaakt worden moet de beurt vriendelijk worden afgebroken.

- Na een door Juf opgegeven "goed- "score mag een spelletje gespeeld.

Heeft u een idee voor een klein spel? Uw reakties en ideetjes bij de redaktie s.v.p.

Bram de G.

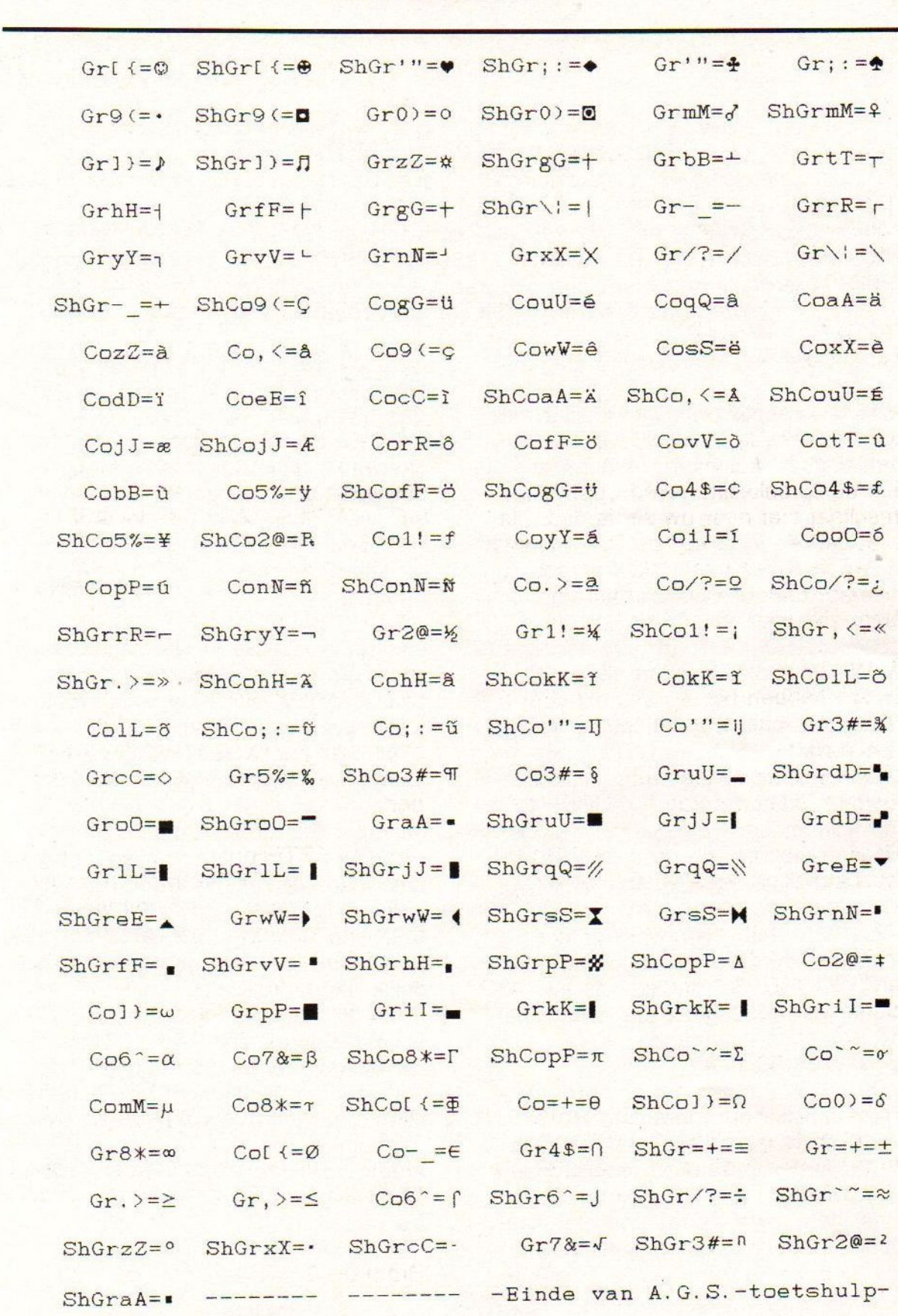

MSX-MOZAIK - 7 -

### MSX-MOZAIK - 8 -

### Nogmaals: FORMULIERmaker

Deze woorden zijn een vervolg op het artikeltje "Makkelijk MSX-printen of FORMULIERMAKER" uit MOZAIK (1989 nr. 3 biz 42 e.v). De maker van dit MSX-2 programma heeft zijn programma op verschillende bijeenkomsten gedemonstreerd en vaak (goede) reakties ontvangen.

Men stelde ook interessante vragen:

VRAAG: Loopt Formuliermaker alleen op MSX-2? ANTWOORD: Ja, en wel omdat er 80 kolommen noodzakelijk zijn en er ook nog gebruik gemaakt wordt van schermeigenschappen, die alleen MSX-2 heeft.

VRAAG: Ik heb geen MSX-printer. Daarom Formuliermaker dan maar niet bestellen? ANTWOORD: Als u een kennis in de buurt hebt, die wel een MSX-printer met een MSX-1/2- computer en deze wil wel iets voor u doen, dan is er een oplossing in de vorm van HULP.AGS. Dit hulpprogramma staat op de programmadisk. En ook … Omdat u de printercodes in Formuliermaker kunt manipuleren, is het ook mogelijk de tekst uit te printen met een printer, waarin de MSXkarakterset geDOWNLOAD is. VRAAG: Ik heb geen MSX-printer maar wel een MSX-plotter. Kan dat? ANTWOORD: Ja, dat kan als uw plotter het "MSX-gezichtje" tekent na het volgende commando LPRINTCHR\$(1)"A".

VRAAG: Waarom staat er op de programmadisk het programma HULP- .AGS en wat doet het? ANTWOORD: HULP.AGS staat op de programmadisk, omdat <sup>u</sup> met dit programma in staat bent, uw files te laten afdrukken door een kennis, die in tegenstelling

tot uzelf, wel een MSX-printer bezit. Gebruik van MSX-1 of MSX-2 maakt dan niet uit.

VRAAG: Kan Formuliermaker ook op cassette geleverd worden? ANT-WOORD: Jammer genoeg niet. Het zou wel kunnen, als er veel vraag naar zou zijn.... En nu de laatste en de flauwste vraag, die ik wel zelf heb bedacht:

VRAAG: Is FORMULIERMAKER nog leverbaar voor de aanbiedingsprijs van fl.34,-, zonder verdere kosten thuis? ANTWOORD: Ja, schrijf dan fl.34,- over op Postbanknummer 4684630 t.n.v. A. de Gooijer te Amsterdam en vermeld het woord Formuliermaker onder mededelingen. <sup>U</sup> ontvangt dan de disk per omgaande en heeft nog een jaar garantie ook! <sup>U</sup> bezit dan een tekstverwerkertje, dat <sup>u</sup> probleemloos de moeilijk in te typen MSX-karakters laat intoetsen met de F-toetsen. Een zeer gebruikersvriendelijk programma.

Opmerking:ledereen, die Formuliermaker bestelt, zal bij de zending andere aanbiedingen vinden. Bel eventueel even als u iets wilt weten over andere programma's.

A.de Gooijer, tel.020-311569, Amsterdam.

MSX-MOZAIK - 9 -

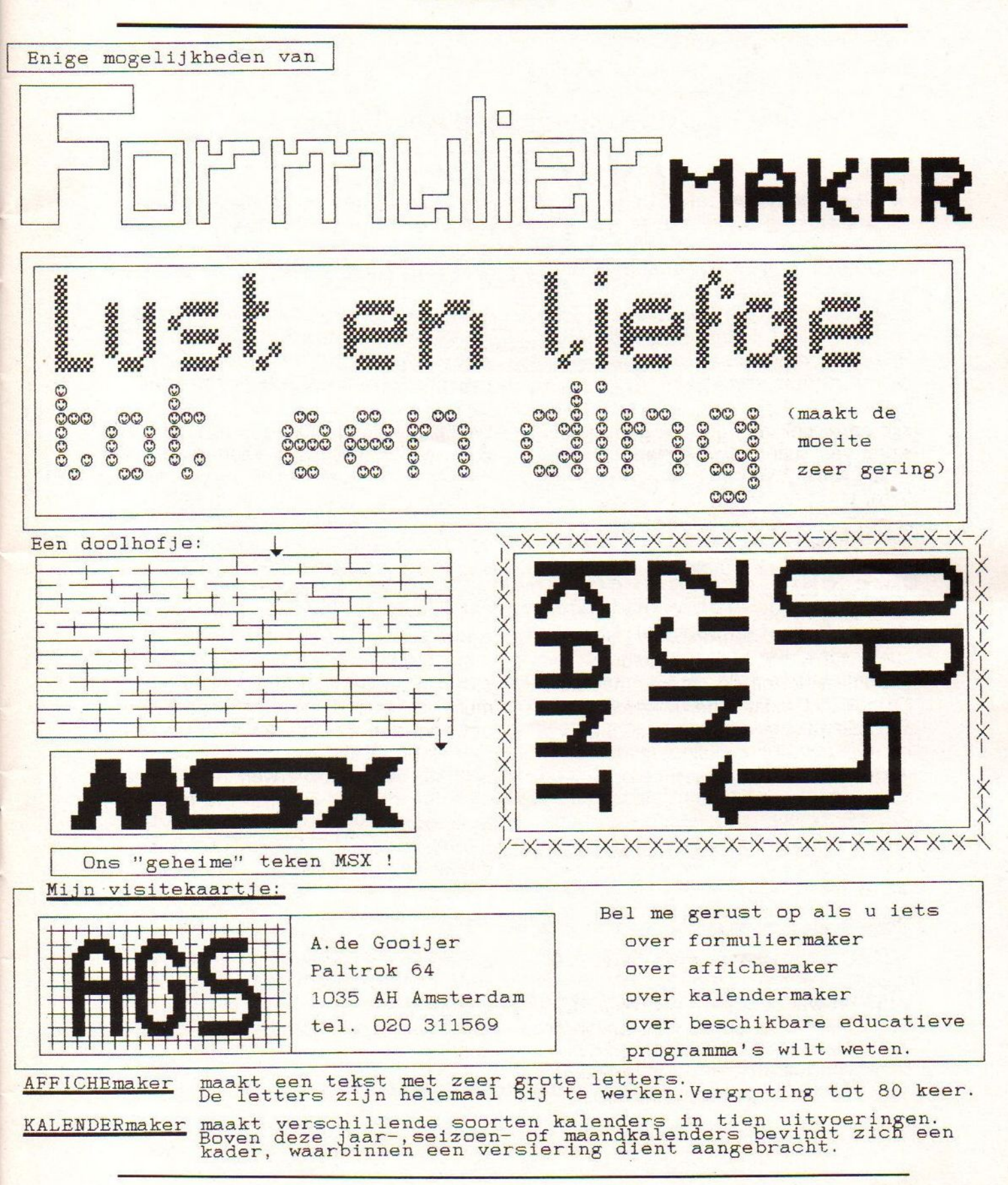

### MSX-MOZAIK - 10 -

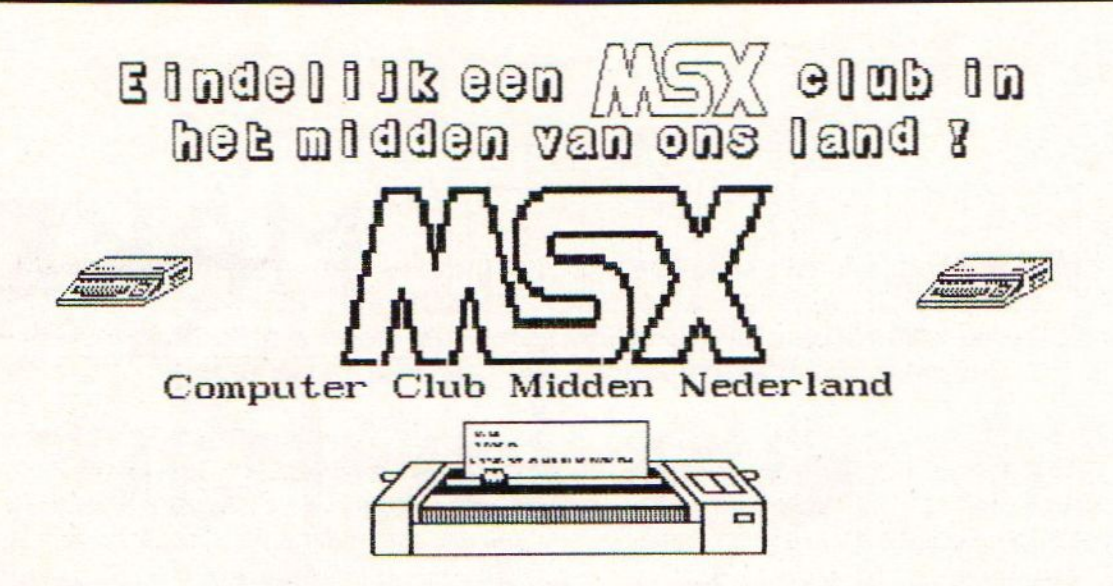

De MSX Computer is een zeer veelzijdige Computer gebleken. Waarvoor nog veel mensen interesse blijken te hebben.

Daarom is er in het midden van ons land een Computer Club onstaan voor alleen MSX.

Deze club organiseerd elke Ze maandag van de maand een clubavond. Deze wordt gehouden in de Musketon te Utrecht.

Voor adviezen maar ook juist voor gezelligheid en voor het uitwisselen van informatie is dit de aangewezen club

Het lidmaatschap kost slechts f17,50 per jaar

Met Dewi js dae LGBPT #

Maak meer van uw hobby en kom naar de MSX Ccmputer Club Midden Nederland

> VOOR MEER INFORMATIE KUNT <sup>U</sup> BELLEN NAAR : John Voskamp (838) - 617843

#### MSX-MOZAIK - 11 -

### MSX BASIC BBS van BASIC Soft

BBS is de afkorting voor bulletinbord systeem. Een datacommunicatie-bank die in tegenstelling tot een viewdata-bank met regels werkt en niet met complete pagina's. Ook de instellingen zijn anders, bij het telcom-modem moet men naar de terminal gaan, de modem instelling op 75/1200 originate zetten en naar de scherm mode en daar de schermbreedte op 80 zetten en daarna vervolgens het bbs telefoonnummer draaien. Met het NMS-modem met datacommunicatie moet men de instelling teletype kiezen in de technische gegevens en bij RETURN moet het pijltje staan in plaats van het #. In de meeste BBS'en zijn handigere en betere programma's te vinden om bbs'en te bellen.

Er waren tot voor kort twee grote bbs-systemen te verkrijgen voor de MSX-computer. De eerste is de FBBS van R. Frowijn voor het Telcom-modem en voor het NMS1250-modem is de MSX-BBS van R.J.Nauta. Beide bbs'en zijn in Pascal geprogrammeerd en, zoals bekend, als een Pascalprogramma eenmaal gecompileerd is kun je er praktisch niets meer aan veranderen. Aangezien dat de sourcefiles (de programma's voordat ze gecompileerd zijn en dus wel makkelijk aan te passen zijn) niet vrij gegeven worden en wij van BASIC Soft toch meer mogelijkheden zagen in de bbs dan dat er toch nu toe in zat grepen we de kans met beide handen aan toen er via een machinetaal programma het mogelijk werd om in BASIC een bbs te programmeren.

Paul te Bokkel is de maker van de eerste BBBS die gestuurd wordt door een machinetaalprogramma dat MDM-BASIC heet en ook gemaakt is door Paul Tebokkel. Er zijn twee versies: een SUBROM-versie (kost 25 gulden) en een PD-versie (kost dus niets).

Met deze laatste kun je niet down- en uploaden (programma's uitwisselen). Paul draait zelf ook met een BASICbbs op zijn eigen machinetaal programma maar wijkt totaal af van de andere twee systemen.

En daar waren wij nu zo (en zijn we nog) bang voor dat de user (beller) niet meer weet welke toets voor wat is, daarom zijn we uitgegaan van de twee andere systemen en hebben we alle commando's hetzelfde gelaten dus de functie bij de ene bbs is dezelfde bij de andere soort. We hopen alleen dat de andere twee programmeurs onze extra commando's ook zullen overnemen dan wel reserveren voor latere versies.

Wat zit er zoal in een bbs: Een prikbord, bestaat uit kleine berichtjes van vier regels, zoals de kleintjes in de diverse bladen. Een berichtendienst, wil zeggen dat je naar iedereen die belt of naar een bepaalde beller een bericht kan sturen al dan niet privé. Verschillende teksten waarin de nieuwtjes op computergebied medege-

### MSX-MOZAIK - 12 -

deeld worden. Een chat-mode, waarmee een beller informatie kan krijgen of direct aan diegene die aan de andere kant achter de computer zit vragen kan stellen of gewoon een praatje kan maken (tikkend wel te verstaan). En als laatste de Filessectie, dat is een lijst met programma's die op dat moment beschikbaar zijn op disk om naar je toe te laden, die files kunnen variëren van screen 8 pictures tot txt-files en van disk-utilities tot spelletjes. Vooral Dynamic Publisher onderdelen zijn alom vertegenwoordigd. Tot zover de BBS in het algemeen.

Klinkt toch allemaal heel mooi en interessant. Ja dat is waar, maar... je zit met een programma te werken waar je een minimum aan vrijheid hebt, je kunt er niets wezenlijk aan veranderen. Het volgende probleem doet zich bijvoorbeeld voor, je bent lid van de SVN (Sysop Vereniging Nederland, een sysop is een eigenaar van een databank, letterlijk System Operator) en je bent lid van een Computer Club. Nu heb je zaken voor de SVN en zaken voor de Club de ene leden hebben niets met de andere te maken. Nu dan zit je al gelijk in de problemen omdat je niet op een simpele manier een bepaalde gebruikersgroep of ledengroep een eigen plekje kunt geven. Ook zijn er veel programmeurs en tekenaars die toch iets voor hun moeite willen hebben, je kunt in de bbs wel een bedrag aan een programma koppelen maar dan zit de sysop bij moeilijkheden er altijd tussen. Ook iets leuks zoals een klein spelletje of een grafisch grapje is niet mogelijk.

Deze opties heeft de BASICSoft bbs dus wel, er zijn acht BGG's (Besloten Gebruikers Groepen) ondergebracht. Je kunt elke beller toegang verlenen tot één of meerdere BGG's, je kunt één of meerdere bellers zelfs sysop maken van één of meerdere BGG's, je kunt dus BGG's uitlenen aan een locale computerclub en de voorzitter daar van de sysop status geven. Ook zit er een volledige Teleshopping in. Bellers kunnen daarin hun programmatuur aanbieden aan andere bellers. Besteld er iemand wat dan wordt er automatisch een privé-bericht verzonden aan diegene die het artikel te koop aanbied. Waardoor de koop en verkoop geheel buiten de sysop omgaat, terwijl deze natuurlijk ten alle tijden de advertentie kan verwijderen als deze in strijd is met de normen die de sysop zich gesteld heeft. De mogelijkheid tot het spelen van een kort spelletje behoort ook tot de mogelijkheden.

De andere grote NMS1250-modem bbs heeft een restrictie op het aantal files, terwijl deze BASIC-bbs zoveel files aan kan als dat de diskdrives aan kunnen. Ook de flexibiliteit is groter, zo moet men bij de andere bbs'en eerst terug naar het hoofdmenu, voordat men naar een andere sectie kan, bij de BASIC-BBS kan men direct van het ene onderdeel naar het andere onderdeel springen, zodat dat heel wat telefoonkosten kan besparen. Al met al zijn wij van mening dat deze BBBS een goede concurrent is voor de bestaande BBS'en. Daarbij komt nog dat wij een aanpassingsservice geven. Heeft een bepaalde gebruiker speciale wensen dan wordende gewenste aanpassingen zo spoedig mogelijk gerealiseerd.

MSX-MOZAIK - 13 -

Wat de kosten betreft. De BASIC-BBS zal voor iedereen gratis zijn, maar wordt pas verstrekt indien de toekomstige gebruiker een legale versie van MDM-BASIC in zijn bezit heeft. Verder zal er een bedrag van fl. 25,00 gevraagd worden voor de TOOLS. Dit zijn programma's die niet direct noodzakelijk zijn maar wel erg handig zijn, bijvoorbeeld om de bellers te wijzigen of te verwijderen. Leden van de SVN moeten hiervoor niets betalen en Donateurs van de SVN slechts fl. 12,50

Lijkt het wel wat om voor enige uren per week ook een BBS of BBBS te beginnen dan zal de SVN-secretariaat bank en de twee BASICSoft-banken u graag meer informatie geven en <sup>u</sup> op weg helpen.

Nog even wat telefoonnummers

John Voskamp (BASICSoft) Databank BASICline Tel. 030-628797 Peter Hoste (BASICSoft) Databank Galaxy-tel Tel. 01172-3094 SVN secretariaat Databank Compass Tel. 05920-53587 Paul te Bokkel (MDM-BASIC) Databank The 1st BBBS Tel. 08330-22813 Rob J. Nauta (MSX-BBS1250) Databank Fidelitel Tel. 040-837549 Rico Frowijn (FBBS Telcom) Databank Fox Base Tel. 053-356544

ALLE bovengenoemde telefoonnummers zijn slechts per MODEM te bereiken. Deze nummers zijn DAG EN NACHT te bereiken per computer en zijn allemaal BBS'en. En wat adressen:

SVN secretariaat BASICSoft, BASIC-Soft, postbus 732, Het Heem 26,

Miamidreef 12, 9400 AS ASSEN, 4511 PM Breskens,

Peter Hoste

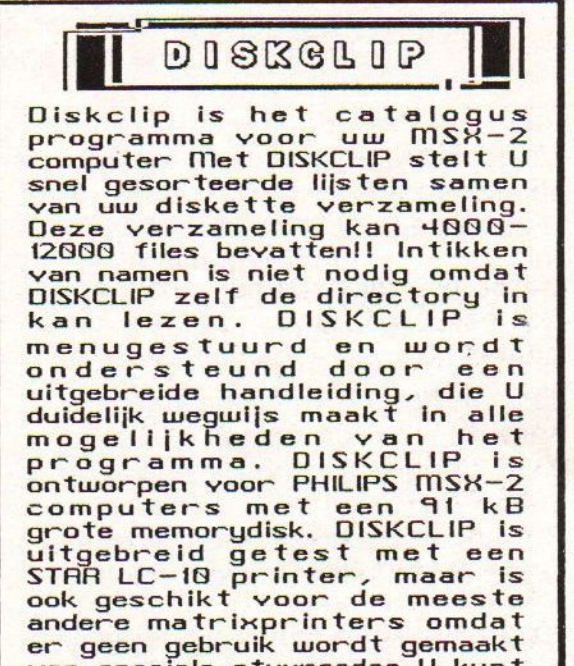

van speciale stuurcodes <sup>U</sup> kunt DISKCLIP inclusief handleiding bestellen door Fl. 32.58 over te maken op postgiro <sup>5374354</sup> ten name van C. de Vlieger te<br>Breukelen. Vermeldt in de<br>linkerbovenhoek "DISKCLIP" en <sup>U</sup> krijgt het programma binnen <sup>2</sup> weken na overmaking toegestuurd. Op de MSX MOZAIK service diskette vindt U DISKCLIP NIEUWS, met meer<br>informatie over dit<br>programma.

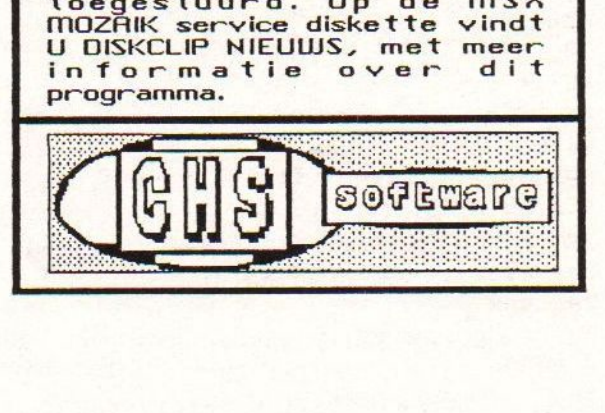

### MSX-MOZAIK - 14 -

### \*\*\*\*\*\*\*\*\*\*\*\*\* GANZENBORDEN \*\*\*\*\*\*\*\*\*\*\*

Dit is een "educatief" spelletje voor kinderen, maar de ouders moeten er zelf ook aan meewerken. Als het programma eindelijk ingetikt is (wat een ellende) en je start het op dan kun je kiezen tussen: spelen, vragen maken, overzicht vragen. De bedoeling is dat de ouders eerst zelf de vragen invoeren, het programma maakt daar een bestandje van (Random Acces) en zoekt daar tijdens het spelen "at random" vragen in op.

Het niveau van de vragen kan dus aangepast worden aan de leeftijd van de kinderen. De vragen mogen maximaal 60 karakters lang zijn (beveiliging zit in het programma) en het antwoord slechts n karakter namelijk 'J' of 'N' (hoofdletters of kleine letters maakt niet uit). De vragen moeten dus van het JA- of NEE-type zijn. Aanvullen van de vragen kan altijd. maar als je een geheel nieuwe lijst wil maken dan moet de oude file even een andere naam gegeven worden. Onder BASIC gaat dat als volgt:

NAME "VRAGEN.BES" AS "NIEUWE NAAM"

Veel plezier.

10 REM \*\*\*\*\*\*\*\*\*\*\*\*\*\*\*\*\*\*\*\*\* \*\*\*\*\*\*\*\*\*\*\*\*\*\*\*\*\* **20 REM**  $\ddot{\textbf{r}}$ **GANZENBO RDEN**  $\frac{3}{2}$ 30 REM \* Voor MSX-2, geschrev en in sept.  $1989$  \* 40 REM  $\ast$ public do main **50 REM** \$ Jacowsk  $i \bullet$  $\ddot{\phantom{1}}$ 60 REM \*\*\*\*\*\*\*\*\*\*\*\*\*\*\*\*\*\*\*\*\* \*\*\*\*\*\*\*\*\*\*\*\*\*\*\*\*\*\* **70 REM** CLEAR 500 : MAXFILES=2 : ON KE 80 Y GOSUB 2310 : KEY(1) ON 90 ' POKE 64433!, 1 : 'ttrl/stop aan

100 60SUB 2400 : 60SUB 1280 : ' ke uzescherm/aanvangsscherm 110 REM 120  $L6$ \$=" GOSUB 760 : GOSUB 260 : GOSUB 130 790 : 'openen bestand/schermopb/sprite  $100p$  $X=18$  :  $Y=145$  :  $M=25$  :  $N=145$ 140 158 GOSUB 900 : 'plaatsen sprites 160 REM --------------------------------------- LATEN DRAAIEN DOBBELSTEEN  $17R$ ON STRIG GOSUB 1010 188 **STRIG(@) ON** 190 PRESET (10,195) : PRINT #1,LG\$ 200 IF SP=0 THEN PRESET (15,195) : PRINT #1, "Oké "; GR\$; " draaien maar.. . " IF SP=1 THEN PRESET (15,195) : 210 PRINT #1, "Oké "; ZW\$; " draaien maar.. . . 220 **60TO 220** 230 END 240 REM ######################## SUBR OUTINES ######################### 250 REM ----------------------------- SCHERMOPBOUW ---------- $260$ CLS : COLOR 15,5,12 : SCREEN 7  $,2$ 278 PRESET (11,195) :PRINT#1, "Even wachten a.u.b."

**MSX-MOZAIK - 15 -**

288 LINE  $(0, 0) - (512, 180), 6, B$ 290 LINE  $(7,3)-(505,177)$ , 6, B 300 PAINT (2,2),6,6 : PAINT (8,4),1 0.6 318 CIRCLE (80,80),50,3,,,1.4 : PAINT (81,81), 3, 3 CIRCLE (150,138),40,11,,,1.4 630 320  $: PAINI (151, 131), 11, 11$ CIRCLE (450,100),30,2,,,1.36 338 : PAINT  $(451, 101)$ , 2, 2 340 CIRCLE (350,78),48,14,,,1.36 640 : PAINT (351,71), 14, 14 350  $Q = B$ 360  $FOR K = 1 T0 9$ LINE  $(11, 6+Q) - (500, 6+Q)$ , 14 378 380 LINE  $(11+R, 6) - (11+R, 174)$ , 14 390  $Q=Q+21$  :  $R=R+61$ 480 NEXT K 410 REM ------------------------------ 9,180),7,1 -------------- kleine veld -------LINE  $(B, 186) - (512, 212)$ , 6, B  $420$ 430 LINE  $(7, 189) - (505, 208), 6, B$ 440 PAINT  $(2, 187)$ , 6, 6 450 REM ---------------------- $------ 718$ -<mark>------------- dobbel veld -------</mark>  $460$ LINE  $(444, 9) - (495, 35), 6, B$ LINE  $(451, 12) - (488, 31), 6, B$ 470 480  $, 18)$ ,  $1, 6$ 498 REM ----------------------------- ouwd" -------------- J/N -- veld -------500 LINE  $(384, 9) - (435, 35)$ , 6, B LINE  $(391, 12) - (428, 31), 6, B$ 518 PAINT (390,10),6,6 : PAINT (400 760 520  $,15$ , 5, 6 : PAINT (3, 183), 12, 6 530 REM -------------------------------------------- loopvakken --------540 FOR K= 1 TO 11 LINE  $(-2+40*K, 165-3*K) - (38+790)$ 550  $40*K, 16B-3*K, 1, B:$ PAINT (6+40\*K, 166-3\*K 810  $1, 15, 1$ 560 NEXT K 578 FOR K= 1 TO 10 588 LINE  $(-2+40*k, 99+3*k) - (38+4)$  $B*K$ , 182+3\*K), 1, B: PAINT (6+40\*K, 100+3\*K 860  $1, 15, 1$ LINE (38+40\*K, 102-3\*K)-(78+ 880 RETURN 590  $40*K$ ,  $105-3*K$ ,  $1, B$ :  $K$ , 15, 1

600 LINE (-2+40\*K, 39+3\*K) - (38+4  $B*K, 42+3*K), 1, B:$ PAINT (6+40\*K, 41+3\*K)  $, 15, 1$ NEXT K 618  $62B$  $FOR K = 1 T06$ LINE (38+40\*K,42-3\*K)-(78+4  $B*K, 45-3*K), 1, B:$ PAINT (39+40\*K, 43-3\*K  $1, 15, 1$ NEXT K PAINT (246,148), 7, 1 : PAINT (3) 650  $26, 142, 7, 1$ 660 PAINT (446, 133), 7, 1 : PAINT (1  $28, 157, 7, 1$ PAINT (126, 109), 7, 1 : PAINT (2  $67B$  $46, 118, 7, 1$ PAINT (406,130), 7, 1 : PAINT (7 680 PAINT (159, 94), 7, 1 : PAINT (3) 690  $19,82,7,1$ PAINT (439,73),7,1 : PAINT (1 700  $26, 50, 7, 1$ PAINT (286,62), 7, 1 : PAINT (4  $86,71)$ , 7, 1 PAINT (119,37),7,1 : PAINT (3)  $72B$  $16, 25, 4, 1$ PAINT (449,10),6,6: PAINT (460 730 PRESET(11,195):PRINT#1, "Even w achten a.u.b. de sprites worden opgeb 740 RETURN OPEN "GRP: VRAGEN" FOR OUTPUT A  $S#1$ 778 **RETURN** 780 REM --------------------------------------------- SPRITELOOP -- $B$ \$="" 800 FOR  $K = 1$  TO 9  $A f(K) = "$ 820 FOR  $L=1$  TO 32 838 READ B\$  $A$ \$(K)= $A$ \$(K)+CHR\$(VAL( 840 "&H"+B\$)) NEXT L 850  $SPRITE*(K) = A*(K)$ 870 NEXT K 898 REM---------------------------------PAINT (39+40\*K,103-3\* -------------- PLAATSEN SPRITES ----

MSX-MOZAIK - 16 -

900 COLOR SPRITE\$(2)=CHR\$(1)+CHR\$(1)+ 1230 IF D=7 THEN 0=453 : P=13 : CHR\$(1)+CHR\$(1)+CHR\$(13)+CHR\$(13)+CHR PUT SPRITE 1, (0, P), 3, 8 \$(4)+ CHR\$(4)+CHR\$(4)+CHR\$(4)+C 1240 ON STRIG GOSUB 1950 HR\$(12)+CHR\$(4)+CHR\$(4)+CHR\$(4)+CHR\$( 1250 STRIG(@) ON 1260 60T0 1210  $6) + CHR*(6)$ 910 COLOR SPRITE\$(3)=CHR\$(1)+CHR\$(1)+ 1270 REM -----------------------------CHR\$(1)+CHR\$(1)+CHR\$(13)+CHR\$(13)+CHR -------------- AANVANGSSCHERM --(1)+CHR\$(1)+CHR\$(1)+CHR\$(1)+CH 1280 CLS : WIDTH 40 R\$(12)+CHR\$(1)+CHR\$(1)+CHR\$(1)+CHR\$(6 1290 REM 1300 LOCATE 0,0 : PRINT"\*\*\*\*\*\*\*\*\*\*  $) + CHR$ \$(6) **928** PUT SPRITE 0, (483, 13), 15, 1 0=453 : P=13 : PUT SPRITE 1, (0 1310 LOCATE 0,1 : PRINT"\* 938  $, P$ , 3, 8 PUT SPRITE 2, (475, 150), ,7 1320 LOCATE 0,2 : PRINT"\* \$\$\$\$\$\$ 948 PUT SPRITE 3, (491, 150), ,9<br>PRESET (10, 195) : PRINT #1, LG 1330 LOCATE 0,3 : PRINT"\* 950 968  $\frac{1}{2}$ PRESET (400,19) : PRINT #1,"J 1340 LOCATE 0,4 : PRINT"\* Met de s  $970$ patiebalk start je de dobbel \*\*  $N$ 1350 LOCATE 0,5 : PRINT"\* steen. E 988  $SP = 0$ en vraag kun je beantwoorden \*\* 990 RETURN  $\sim$ 1000 REM---------------------------- 1360 LOCATE 0,6 : PRINT"\* door het ----------------- DRAAIEN DOBBELSTEE spookje op J of N te zetten \*" 1370 LOCATE 0,7 : PRINT"\* en dan m  $N$ et de spatie balk te beslis- \*\* STRIG(0) OFF 1010 1020 1380 LOCATE 0,8 : PRINT"\* sen. Den  $FOR K = 1 T0 30$ k goed na want het kan je  $Z=INT (RND (-TIME)*6+1)$ 1030 1040 IF  $Z=1$  THEN  $Q=15$ 1390 LOCATE 0,9 : PRINT"\* plaatsen IF  $Z=2$  THEN  $Q=14$ kosten.  $*$ 1050 1400 LOCATE 0,10: PRINT"\* Veel ple IF  $Z=3$  THEN  $Q=3$ 1060 IF  $Z=4$  THEN  $Q=7$ zier en met F1 kun je altijd \*\* 1070 1410 LOCATE 0,11: PRINT"\* stoppen 1080 IF  $Z=5$  THEN  $Q=10$  $*$ IF  $Z=6$  THEN  $Q=13$ 1090 PUT SPRITE 0, (483, 13), 0, Z 1420 LOCATE 0, 12: PRINT"\* 1100 Jacowski  $+1$ PLAY "L8V13T25506A" 1110 FOR L= 1 TO 20 : NEXT L 1430 LOCATE 0,13: PRINT"\* 1120 1138 NEXT K LOCATE 0,14: PRINT"\* Septembe PRESET (10,195) : PRINT#1,L6\$ 1440 1148 PRESET (15,195) : PRINT#1, "Je r 1989  $MSX-2$   $*$ 1158 1450 LOCATE 0,15: PRINT"\*\*\*\*\*\*\*\*\*\* hebt "; Z; " gegooid !!!" FOR K= 1 TO 200 : NEXT K 1168 IF SP=0 THEN LET SP=1 ELSE LET 1460 REM 1178 1470 FOR K= 1 TO 3000 : NEXT K  $SP = R$ COLOR 15,4,5 1180 IF SP=0 THEN GOSUB 1570 ELSE 6 1480 LOCATE 0,18 : LINEINPUT"Wie i 1490 **OSUB 1780** 1190 RETURN 170 s de blauwe speler ? ";GR\$ IF 6R\$="" THEN 60TO 1490 1200 REM------------------------------ 1500 COLOR 15, 1, 5 ---------------- BESTURING J/N SPOOK 1510 1520 LOCATE 0,20 : LINEINPUT"en wi  $-$ e de zwarte ? ";ZW\$  $D = STICK(0)$  $1218$ 1220 IF D=3 THEN 0=461 : P=13 : 1530 IF ZW\$="" THEN 60TO 1520 PUT SPRITE 1, (0, P), 3, 8

**MSX-MOZAIK - 17 -**

1540 FOR K= 1 TO 150 : NEXT K 1830 PRESET (10,195) : PRINT#1, LG\$ **RETURN** 1550 1560 REM ------------------------------ 1840 PRESET (15,195) : PRINT#1,"Je ---------- VERPLAATSEN ZW SPRITE hebt recht op een bonusvraag"  $FOR K = 1 TO Z$ 1850 PLAY"L8V13T25505AAAAAAAA": F 1570 PLAY"L8V13T25506B" : PUT S OR K= 1 TO 150 : NEXT K 1580 OPEN "VRAGEN.BES" AS 2 LEN=61 PRITE 3, (X, Y), , 9 1860  $IF$   $Y<sub>26</sub>$ THEN  $X =$ : FIELD 2, 60 AS FVR\$, 1 AS FAN\$ 1590  $R=INT (RND (-TIME) * LOF (2) / 61 + 1)$  $X + 20 : Y = Y - 3$ 1870 1600 IF Y<56 AND Y>26  $THEN X =$  $X - 20 : Y = Y - 3$ 1888 **GET 2, R** 1610 IF Y<86 AND Y>56 THEN  $X = 1898$ PRESET (10,195) : PRINT#1, LG  $X + 2B$  :  $Y = Y - 3$  $\frac{1}{2}$ IF  $Y(116 AND Y)86 THEN X = 1988$ PRESET (10,191) : PRINT #1, "V 1620 RAAG: "  $X-20:Y=Y-3$ 1630 IF  $Y \le 146$  AND  $Y \ge 116$  THEN  $X =$ 1910 PRESET (10,199) : PRINT #1, FV  $X + 20 : Y = Y - 3$  $R$   $\sharp$ 1920 FOR L= 1 TO 250 : NEXT L CLOSE 2 : GOSUB 1210 : REM --1640 1650 IF Y<7 THEN GOTO 2130 -J N SPOOK---1660 NEXT K 1930 **RETURN** IF Y=136 OR Y=127 OR Y=121 OR 1940 REM --------------------------1670 Y=112 OR Y=109 OR Y=97 OR Y=88 OR Y -------------- WINST/VERLIES BEPALIN OR  $Y=73$  OR  $Y=61$  OR  $Y=52$  6- $=79$ OR Y=49 OR Y=40 OR Y=28 OR Y=16 THEN 1950 IF 0=461 THEN AX\$="N" : BX\$="n **60SUB 1830** RETURN 1680 1960 IF 0=453 THEN AX\$="J" : BX\$="j 1690 REM ----------------------------------------- VERPLAATSEN GN SPRITE -1970 STRIG(0) OFF  $FOR K = 1 T0 Z$ 1980 PRESET (10,191) : PRINT#1,LG\$ 1788 PLAY"L8V13T25506C" : PUT S : PRESET (10,199) : PRINT#1,LG\$ 1710 PRITE 2, (M, N), , 7 1990 IF FANS=AX\$ OR FANS=BX\$ THEN G THEN M= OSUB 2030 : 60TO 170  $172B$ IF N<26 IF NOT (FAN\$=AX\$ OR FAN\$=BX\$)  $M+2B$  :  $N=N-3$ 2000 IF N<56 AND N>26 THEN M= THEN GOSUB 2090 : GOTO 170 1738 2010 REM  $M-20$  :  $N=N-3$ THEN M= 2020 REM--------------------------------IF N<86 AND N>56 1740 ---------- WINST RONDE ------------ $M+2B$  :  $N=N-3$ IF N<116 AND N>86 THEN M= 2030 PRESET (11,195) : PRINT#1,"GO 1750 ED ZO, 2 plaatsen vooruit":  $M - 2B$  :  $N = N - 3$ IF N<146 AND N>116 THEN M= PLAY"L8V13T25505DBGFACE 1768 EDFGBBBB' : GOSUB 2060 : Z=2 : IF SP=  $M+2B$  :  $N=N-3$ FOR L= 1 TO 250 : NEXT L **THEN GOSUB 1570 E**  $\mathbf{a}$ 1778 **LSE GOSUB 1700** IF N<7 THEN GOTO 2130 1780 2040 RETURN 1790 NEXT K IF N=136 OR N=127 OR N=121 OR 2050 REM 1800 N=112 OR N=109 OR N=97 OR N=88 OR N 2060 FOR K= 1 TO 250 : NEXT K : RET OR N=73 OR N=61 OR N=52 URN  $79$ OR N=49 OR N=40 OR N=28 OR N=16 THEN 2070 REM 2080 REM-------------------------------**GOSUB 1830** ---------- VERLIES RONDE ----------RETURN 1810 1820 REM --------------------------- 2090 PRESET (15,195) : PRINT #1,"H -----------------BONUS VRAGEN-------- ELAAS, fout geen bonus dus "

#### MSX-MOZAIK - 18 -

2380 FOR K= 1 TO 1250 : NEXT K : R 2188 PLAY"L8VI3T2GBO3ADEFGBCAA" : **ETURN** GOSUB 2868 —- KEUIESCHERM -- 2118 RETURN 2128 REM 2138 PRESET (18,195) : PRINT#1,L6\$% 2408 CLS : COLOR 15,5,5 : SCREEN @ 2148 IF SP=1 THEN PRESET (55,195) : WIDTH 40 2418 LOCATE 9,7 <sup>z</sup> PRINT "1 <sup>=</sup> SPELE : PRINT#I, "HOERA, ";6R\$;" je hebt gew onnen" ELSE PRESET (15,195) : N= 2428 LOCATE 9,9 : PRINT "2 <sup>=</sup> VRASE PRINT31, "HOERA, ";ZW\$;" je hebt gewon nen" N INVOEREN" 2438 LOCATE 9,1iz PRINT "3 <sup>=</sup> OVERZ 2158 PLAY"L8V13T2OB06ADEFCBGGDFEAA CCDACDBEFFGACEDFBGCBADEDDGEEBAACCBGGE ICHT VRAGEN" FAADEEFFFF" : GOSUB 2388 2448 LOCATE 9,13: PRINT "4 <sup>=</sup> EXIT" 2168 PRESET (18,195) : PRINT#1,LG\$ 2450 LOCATE 9,17: INPUT "Tik Uw ke 2178 PRESET (55,195) : PRINT#1, "Je uze in ";KZ<br>2460 IF IF KZ <1 OR KZ>4 THEN 60TO 24 zult je wel erg gelukkig voelen" : 88<br>2478 VE EIoe -Data Sprite DOBI GOSUB 2388 2188 PRESET (18,195) : PRINT#1,L6\$  $IF$   $KZ =1$  THEN RETURN 2488 IF KZ =2 THEN GOSUB 2980 : 60 TO 2400 2198 PRESET (55,195) : PRINT#1, "Wi 2498 IF KZ =3 THEN 6OSUB 3148 : 60 <sup>l</sup> je nog een spelletje spelen 7" : TO 2400 GOSUB 2388 2500 IF KZ =4 THEN 60TO 2318 2200 PRESET (10,195) : PRINT#1,L6\$ 2218 PRESET (55,195) : PRINT#i, "Je kunt met het J/N spookje beslissen"<br>2220 – D=STICK(0) 2520 DATA FF,FF,FF,FF,FF,FF,FC,FC -DataREN Sprite DOB2  $D=STICK(0)$ 2530 DATA FC, FC, FF, FF, FF, FF, FF, FF 2230 IF D=3 THEN 0=461 : P=13 : 2540 DATA FF,FF,FF,FF,FF,FF,TF,3F,3F PUT SPRITE 1, (0, P), 3, 8<br>2240 IF D=7 THEN 2550 DATA 3F, 3F, FF, FF, FF, FF, FF, FF 2240 IF D=7 THEN 0=453 : P=13 : 256 -Data Sprite DOB2<br>2570 DATA FF,FF,FF,FF,FF,FF,FF,FF,FF<br>2580 DATA FF,FF,C3,C3,C3,C3,FF,FF<br>2590 DATA FF,FF,C3,C3,C3,C3,FF,FF<br>2600 DATA FF,FF,FF,FF,FF,FF,FF,FF<br>2600 DATA FF,FF,FF,FF,FF,FF,FF,FF<br>2610 REM-----------------------**PUT SPRITE 1, (0, P), 3, 8**<br>2250 **DN STRIG GOSUB** ON STRIG GOSUB 2280 2578 DATA FF,FF,FF,FF,FF,FF,FF,FF 2580 DATA FF,FF,C3,C3,C3,C3,FF,FF 2260 STRI6(8) ON 2598 DATA FF,FF,C3,C3,C3,C3,FF,FF 2270 GOTO 2220 2288 IF O=461 THEN G0TO 2318 2600 DATA FF,FF,FF,FF,FF,FF,FF,FF<br>2610 REM-------------------------2290 IF 0=453 THEN GOTO 140 2300 REM-------------------------------2628 DATA FF,FF,FF,FF,FF,FF,FC,FC -------------------- EINDSCHERM --2638 DATA FC,FC,FF,87,87,87,87,FF en 2318 COLOR 15,5,5 : SCREEN @ 2328 CLS : LOCATE 18,18 : PRINT"Go 2648 DATA FF,El, El, El, El, FF,3F,3F <sup>27808</sup> DATA FF,FF,FF, Ei, El, El, El,FF 2E-Data Sprite DOBS2650 DATA 3F, 3F, FF, FF, FF, FF, FF, FF odbey then" 2330 LOCATE 18,17 : PRINT" Jac 2660 REM---------Data Sprite DOB4 owski" 2670 DATA FF,87,87,87,<mark>87,FF,FF,</mark>FF 2348 LOCATE 1,22 : PRINT\*<CTRL/STO B> 2688 DATA FF,FF,FF,87,87,87,87,FF 2690 DATA FF,E1,E1,E1,E1,FF,FF,FF 2358 POKE 64433!,8 : 'ctrl/stop <sup>a</sup> an 2368 60T0 2368 ---------------------- timertje ----

### **MSX-MOZAIK - 19 -**

2720 DATA FF, 87, 87, 87, 87, FF, FC, FC 2730 DATA FC, FC, FF, 87, 87, 87, 87, FF 2740 DATA FF, E1, E1, E1, E1, FF, 3F, 3F 2750 DATA 3F, 3F, FF, E1, E1, E1, E1, FF 2760 REM---------------------------------Data Sprite DOB6 2770 DATA FF, 87, 87, 87, 87, FF, 87, 87 2780 DATA 87,87, FF, 87, 87, 87, 87, FF 2790 DATA FF, E1, E1, E1, E1, FF, E1, E1 2800 DATA E1, E1, FF, E1, E1, E1, E1, FF 2810 REM--------------------------------Data Sprite POP 2820 DATA 03,03,03,1F,03.03,01,07 2830 DATA 0B, 13, 0B, 07, 0E, 0E, 04, 1C 2840 DATA C0, C0, C0, F8, C0, C0, 80, E0 2850 DATA DØ, CB, DØ, E0, 70, 70, 20, 38 2860 REM--------------------------------Data Sprite SPOOKJE 2870 DATA FF, FF, FF, 81, 81, 81, 81, 81 2880 DATA 81,81,81,81,81,FF,FF,FF 2890 DATA 00,00,00,00,00,00,00,00 2900 DATA 00,00,00,00,00,00,00,00 2910 REM-------------------------------Data Sprite VROUW 2920 DATA 01,03,07,07,03,01,03,05 2930 DATA 09,05,03,07,0F,1F,04,0C 2940 DATA 80, CO, E0, E0, C0, 80, C0, A0 2950 DATA 90, A0, C0, E0, F0, F8, 20, 30 2960 REM \*\*\*\*\*\*\*\*\*\*\*\*\*\*\*\*\*\*\*\*\*\*\*\*\* E INDE DATA \*\*\*\*\*\*\*\*\*\*\*\*\*\*\*\*\*\*\* 2970 REM ------------ VRAAGPROGRAMMA BIJ GANZENBORDEN ------------WIDTH 80 : OPEN "VRAGEN.BES" 2980  $AS<sub>1</sub>$  $LEN=61$ FIELD 1, 60 AS FVR\$, 1 AS FAN 2998 £.  $CLS: R=LOF(1)/61+1$ 3000 LOCATE 0,5 : LINEINPUT"VRAAG 3010  $2$   $, 1$   $V$ R\$ 3020 IF VR\$="" THEN GOTO 3010 IF LEN(VR\$)>60 THEN GOTO 3010 3030 IF LEN(VR\$)<60 THEN LET VR\$=V 3040 R\$+" " : GOTO 3040 3050 LOCATE 0,9 : LINEINPUT"ANTWOO RD (J OF N) :"; AN\$ IF AN\$="" THEN GOTO 3050 3060 3070 IF LEN(AN\$) >1 THEN GOTO 3050 3080 LSET FUR\$=VR\$ : LSET FAN\$=AN\$ **PUT 1,R** 3090 LOCATE 0,13 : LINEINPUT"Nog me 3100 er vragen invoeren (j/n) ? ";J\$

3110 IF J\$="J" OR J\$="j" THEN 60TO 3000 ELSE CLOSE 1 3120 RETURN  $3130$  '------------ overzicht van de vragen en antwoo rden WIDTH 80 : OPEN"VRAGEN.BES" AS 3140  $1$  LEN=61 FIELD 1, 60 AS FVR\$, 1 AS FAN\$ 3150  $: CLS$ 3160 FOR R= 1 TO LOF(1)/61 3178 GET1,R PRINT FUR\$;" ";FAN\$ : PRINT 3180 IF R/10=INT(R/10) THEN LOCA 3198 TE 0,22 : PRINT "geef <RETURN>" : DEFUSR=9150 : X=U SR(0) : CLS : 'return 3200 NEXT R CLOSE1 : LOCATE 0,22 : PRINT " 3210 geef <RETURN>" : DEFUSR=9150 : X=USR(  $\bullet$ 3220 RETURN 3230 REM \*\*\*\*\*\*\*\*\*\*\*\*\*\*\*\*\*\*\*\*\*\*\*\*\*\*\*\* \*\*\*\*\*\*\*\*\*\*\*\*\*\*\*\*\*\*\*\*\*\*\*\*\*\*\*\*\*\*\*\*\*\*\*\* \*\*\*

### MSX-MOZAIK - 20 -

## DYNAMIC PUBLISHER AANVULLING

De DYNAMIC PUBLISHER AANVULLING is een uitbreiding op het programma Dynamic Publisher. Het is in feite een verzameling van 750 stempels en 100 kaders, karakterfonts en vullers. Het grote aantal stempels staat gecomprimeerd op twee diskettes. Ze blijven echter wel oproepbaar vanuit het publisher programma terwijl men ermee werkt. Omdat het geheel overzichtelijk is uitgeprint, inclusief heldere handleiding vormt de verzameling een bron van ideeën en voorbeelden om zelf met deze publisher aan de slag te gaan.

De DYNAMIC PUBLISHER AANVUL-LING is samengesteld vanuit een persoonlijke en een bij anderen geconstateerde wens naar een dergelijk grote verzameling, zonder dat deze veel diskettes in beslag neemt en bovendien overzichtelijk is uitgeprint. In de bijgevoegde handleiding wordt besproken hoe men de stempels inlaad, hoe men stempel op een schijf kan zetten, hoe men werkt met kaders, vullers en karakterfonts en hoe men tekst in het eigen ontwerp kan zetten. Daarnaast worden ook nog enkele tactische tips gegeven in het gebruik van Dynamic Publisher.

<sup>U</sup> kunt de DYNAMIC PUBLISHER AANVULLING (inclusief handleiding en print-out) bestellen voor FL 29,95 bij P. VAESEN tel.: 080-784062 of bij TIME SOFT tel.: 020-6659393. De twee diskettes zijn dubbelzijdig maar de verzameling is voor FI 5,- meerprijs ook leverbaar voor enkelzijdige MSX-ers.

#### DISK-STICKERS

DISK-STICKERS bestaat uit een reeks van meer dan 50 stempels die men in kombinatie met het programma Dynamic Publisher kan gebruiken. Het is een diskette gevuld met een in computerland unieke disk-stickerverzameling. Met dit pakket kunt u uw mooiste software voorzien van een mooier label dan slechts een fantasieloze naam op een etiket. De diskstickers zijn in vele gevallen nog mooier dan de op het origineel aanwezige label. <sup>U</sup> zult net als ik vele malen meer genieten van uw software met deze uitnodigende disk-stickers.

DISK-STICKERS is dubbelzijdig maar op verzoek ook enkelzijdig leverbaar. De handleiding laat niets aan duidelijkheid te wensen over. Bovendien zijn alle aanwezige disk-stickerstempels overzichtelijk uitgeprint. Ze vertelt precies hoe <sup>u</sup> dient te handelen. Zo staan er stempels op schijf van o.a. : Daiva, Feedback, Solitaire Royale, Herzog, Famicle Parodic, Laydock, Ancient Ys Omen, Pacmania, Basterd, Strike force harrier, Golf II, Diskstations, Veracruz, Elite, Psycho World, Roads to Victory, maar ook Ease, Video Graphics, Halos, Tasword en nog vele anderen.

### MSX-MOZAIK - 21 -

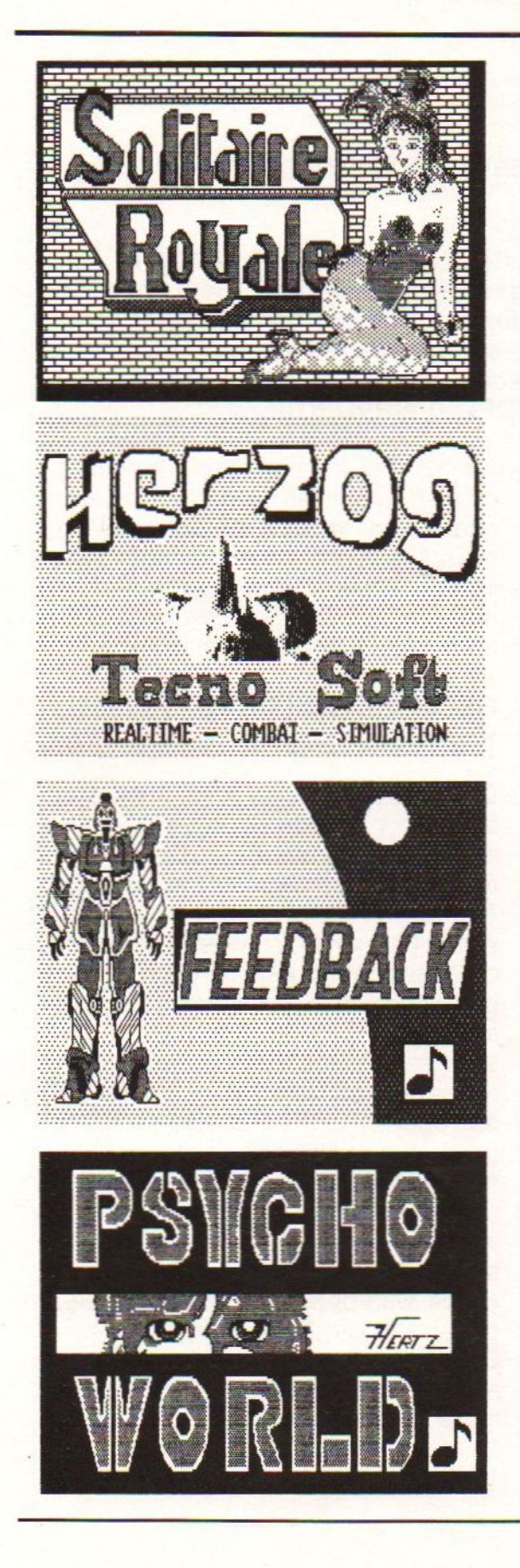

Men kan DISK-STICKERS incl. handleiding en print-out bestellen voor FI 19,50 bij P. VAESEN 080-784062 of bij TIME SOFT 020-6659393.(enk. FL 5,- meerprijs).

### KERST EN NIEUWJAAR PAKKET

Dit pakket bestaat uit meer dan 100 Kerst- en Nieuwjaar stempels, kaders, lettersets en vullers. In de handleiding is deze nieuw ontworpen serie op een bijzonder fraaie manier afgebeeld. Het pakket is te gebruiken in samenwerking met Dynamic Publisher en het wordt geleverd met kleurpapier om wenskaarten op te maken.

In KERST EN NIEUWJAAR PAKKET vindt men stempels, lettersets e.d waarmee men zelf Kerst- en Nieuwjaar kaarten kan maken. Er zijn twee voorbeelden toegevoegd hoe <sup>u</sup> dat kunt doen. Dit staat alles goed beschreven in de handleiding. De gehele inhoud is uitgeprint en de stempels e.d zijn dus gemakkelijk op te zoeken van de disk. Met deze disk kunt <sup>u</sup> 0.a: Kerst- en Nieuwjaar kaarten maken. <sup>U</sup> kunt enveloppen versieren, briefpapier van leuke Kerst- of Nieuwjaar plaatjes voorzien, menukaarten aankleden en disk-stickers of adreslabels aankleden. Ook kunt u een Kerst- en Nieuwjaar kleurplaat zelf maken om door uw kinderen of kleinkinderen te laten inkleuren (een voorbeeld is toegevoegd).

KERST EN NIEUWJAAR PAKKET kan men bestellen bij P. VAESEN 080-784062 of bij TIME SOFT 020-6659393. Op verzoek ook enkelzijdig leverbaar.

### MSX-MOZAIK - 22 -

### Een vierkleuren-menu in screen 0

Het kan als algemeen bekend verondersteld worden dat bij MSX-2 in screen Oer in de 80-mode met vier kleuren gewerkt kan worden. Daarvan maakt het MENU-PROGRAMMA handig gebruik van. Nu kan dit wel, maar BASIC ondersteunt deze mogelijkheid niet: daarvoor moeten we de Video-processor rechtstreeks aansturen door middel van het VDP-statement. Van belang zijn VDP(7), VDP(13) en VDP(14).

### VDP(7) en VDP(13)

Deze twee registers bepalen de gebruikte kleuren. In het programma vindt <sup>u</sup> deze terug in regel 62. <sup>U</sup> ziet dat de waarden hexadecimaal worden weergegeven. Dat is gedaan voor het eigen gemak. De linker bit geeft de voorgrondkleur weer en de rechter de achtergrondkleur. VDP(7) geeft de normale kleuren weer, VDP(13) de alternatieve kleuren. Zo is in het programma in VDP(7) de tekstkleur, kleur 15 (in hex: F) ofte wel wit en de achtergrondkleur, kleur 4 (in hex: 4) ofte wel blauw; in VDP(13) is de tekstkleur, kleur <sup>1</sup> (in hex: 1) ofte wel zwart en de achtergrondkleur is geel: kleur 10 (in hex: A). Als u dat weet dan kunt op zelf naar eigen keuze de gebruikte kleuren in het programma veranderen.

#### VDP(14)

Dit register maakt in feite de alternatieve kleuren aktief. Het linker bit geeft aan het aantal vijfden van seconden dat de alternatieve kleuren aan zijn en de rechter het aantal vijfden van seconden dat de normale kleur aktief moet zijn. Door nu het eerste bit maximaal te maken (hex: F) en het tweede de waarde <sup>0</sup> te geven knipperen de blokken niet. Als u dat

wel wil dan kunt u deze waarden aan passen. Maar let op dat dan alles gaat knipperen ook de onderste en bovenste regel. Deze knipper mogelijkheid is hier dus niet erg handig, maar in een ander programma kunt <sup>u</sup> hem misschien wel gebruiken.

### GEKLEURDE BLOKKEN MAKEN EN **WISSEN**

De kleurtabel van screen <sup>O</sup> staat in het videogeheugen vanaf BASE(1) en is 1920 bits groot, dit is precies het aantal schermposities in screen 0/80. Als een bit de waarde <sup>O</sup> heeft dan wordt het karakter in de normale kleur afgebeeld heeft een bit de waarde <sup>1</sup> dan wordt hij in de alternatieve kleur afgebeeld. Al wat we moeten doen is als we een blok van bijvoorbeeld twaalf tekens lang (de variabele NR) op regel 2 (CR) en positie 18 (CP) uitrekenen welke bits in het videogeheugen bij die twaalf plaatsen op het scherm hoort en deze vervolgens de waarde <sup>1</sup> geven. Als we weer een blok willen wissen dan zetten we dezelfde waarden weer op 0. Het eerste gebeurt in de subroutine "MAAK BLOK" in de regels 1000-1090 het tweede in de subroutine "WIS BLOK" in de regels 1100-1110.

### **TOEPASSINGEN**

Dit alles gaat razend snel. Op deze wijze kunnen we blokken snel aan en uitzetten en de blokken met de cursortoetsen over het scherm laten bewegen,en zo met de cursor uw keuze maken uit het menu. Dit gebeurt in de regels 5100-5200. Ook als u een invulformulier maakt kunt u dezelfde routine uit de regels 1000-1200 gebruiken. <sup>U</sup> stelt een vraag, bedenkt hoelang het antwoord mag zijn en geeft NR die waarde, u bepaalt waar het blok op het scherm moet komen en vult dat in in CP en CR en zie daar verschijnt op die plaats keurig een gekleurd blok van de gewenste lengte.

Tot slot: voordat u start moet u het videogeheugen vanaf base(1) tot base(1) + 239 leegpoken op 0 (zie regel 1215) anders krijgt u allemaal rare figuren op het scherm. De routine in regel 900-1000 wist het scherm ook met gekleurde blokken vanaf de in CR opgegeven regel. Dit is nodig omdat een CLS of een escape+J wel de inhoud van de gekleurde blokken wist, maar deze niet zelf weer de normale kleur geeft. In de regels 5015 t/m 5025 staan allemaal vreemde tekens, dat zijn de tekens die ingetikt moeten worden om de inverse tekens te krijgen. Natuurlijk had dat ook gekund door bij ieder teken van de af te drukken string <sup>96</sup> op te tellen. (bijvoorbeeld:

FOR <sup>I</sup> = <sup>1</sup> TO LEN(A\$)  $K = ASC(MID$(A$(,1,1)) + 96$  $L$=L$+CHR$(K)$ NEXT  $A$=L$$ ).

Het voorbeeld is afkomstig uit een boekhoudprogramma dat ik aan het ontwikkelen ben, wat nog lang niet klaar is maar wel een aantal handige subroutines zoals deze heeft opgeleverd.

Ron Holst

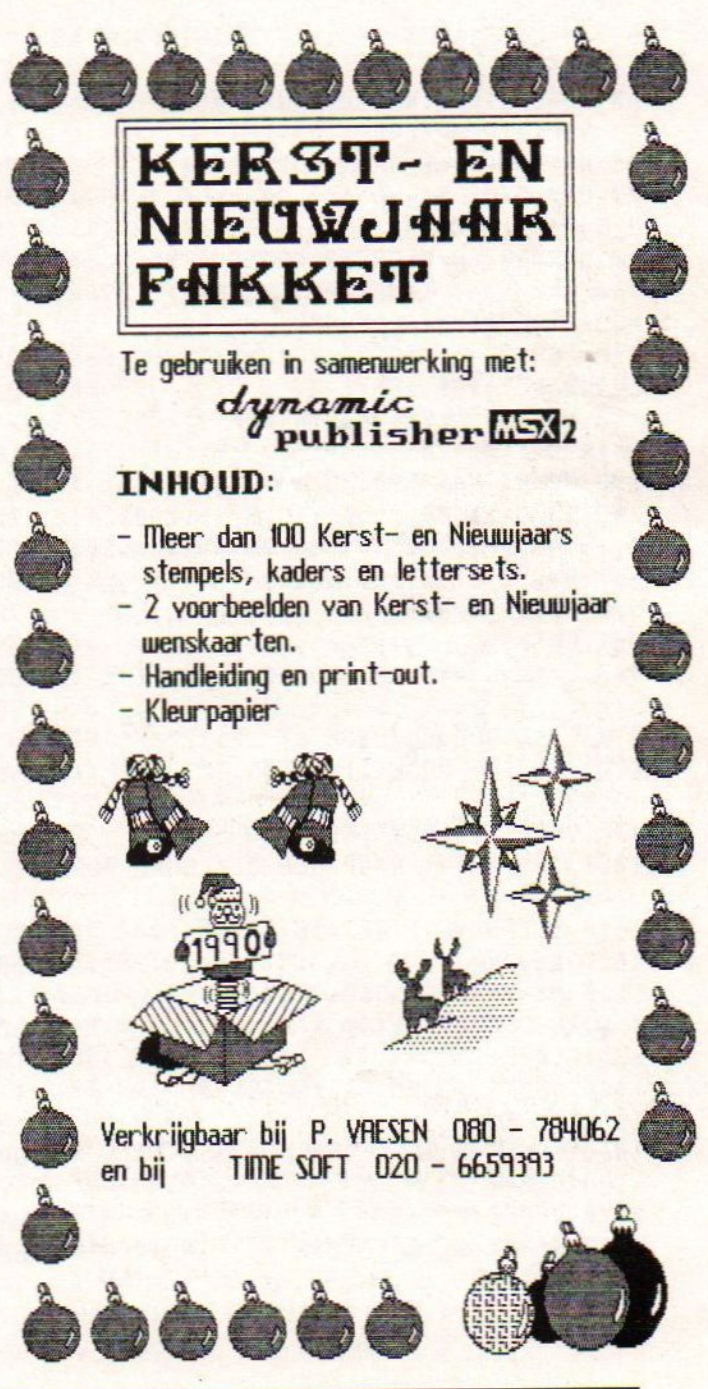

**MSX-MOZAIK - 24 -**

```
10 *******************************
                                          1105 BL%=BASE(1)+CR*10+INT(CP/8)
***
                                          1110 FOR I=BL%TO BL%+NR\8+1:VPOKEI.0:
20^{\circ}' *MENUPROGRAMMA
                                          NEXT: RETURN
                                          1200 '========! INITIALISATIE ROUTINE
  \frac{1}{2}, *MSX ADMINISTRATIE
30
                                          1205 SCREEN 0:WIDTH 80:CP=0:CR=0:LOCA
40
    ^{\prime} *
         (C) RON HOLST BUSSUM 1988
                                          TE CP, CR, 0: KEY OFF: RESTORE
                                          1210 K2$="&H44":VDP(14)=&HF0:K1$="&H4
  \ddot{\textbf{r}}4": VDP(13)=VAL(K2$):VDP(7)=VAL(K1$)
50
    *******************************
                                          1215 FOR I=BASE(1) TO BASE(1)+239:VPO
+ + +53 IF PEEK (&H2D) =0 THEN PRINT"ONLY MS
                                          KEI, 0: NEXT: RETURN
Y - 2<sup>*</sup>: FND
                                          1220 DEFUSR=156
60 GOSUB 1200: WR$=CHR$(27)+"K"
                                          1280 RETURN
62 VDP(7)=&HF4:VDP(13)=&H1A
                                          2500 '===== lakkoord subroutine !====
65 NR=240: CP=0: CR=0: GOSUB1000
                                          2510 LOCATE CP, 22, 0: PRINT">AKKOO
70 CR$="(c) Ron Holst, Bussum ":LOCAT
                                         RD? J/N:";+WR$;:FOR I=1TO1800:NEXT
E 5, 1: PRINTCR$
                                          2520 A$="JjNn": X$=INKEY$: IFX$=""THEN
101 NR=80:CP=0:CR=22:60SUB 1000
                                          2520ELSE X=INSTR(A$, X$): X=INT(X/2+.5)
160 '======! INVERSE TEKENS LTEL 96 B
                                         : IFX=0 THEN 2520
IJ DE ASCII WAARDE OP] :=
                                          2530 RETURN
170 FOR I = 1 TO 30: READX$: B$=B$+CHR$
                                          2540 FOR I = 1 TO 1000:NEXT:LOCATE 0.
                                          22 : PRINTSR$;
(VAL("kH" + X*)): NEXT180 DEFUSR=PEEK(VARPTR(B$)+1)+PEEK(VA
                                          2555 LOCATE 0.22: PRINT" *** VERKEERDE
RPTR (B*)+2)*256INVOER NOG EEN KEER PROBEREN *******R*
198 DUMMY=USR(Ø)
200 DATA 21,00,11,01,f8,02,11,00,14,c
                                         2560 FOR I = 1 TO 1000:NEXT:LOCATE 0.
d, 4a, 00, ee, ff, eb, cd, 4d, 00, eb, 23, 13, 0b
                                         22 : PRINTSR$+WR$:
af, b0, 20, ef, b1, 20, ec, c9,
                                          2570 LOCATE CP, CR: PRINTSPACE$ (NR);
500 60SUB 5000
                                          2580 LOCATE CP.CR.1:X$=""
899 GOT0899
                                          2590 RETURN
    '========: WIS SCHERM ROUTINE |=
900
                                         5000 CP=0:CR=3:60SUB 900:CP=31:NR=17
====
                                          5010 LOCATE 30.3: PRINT"
910 LOCATECP, CR, 0: PRINTCHR$(27)+"J"
920 FOR I = BASE(1)+10*CR TO BASE (1)
                                         5015 LOCATE 30,4: PRINT" CCCCCCCCCCCCC
+219CCCC ": CR=4: 60SUB1000
930 VPOKEI, 0: NEXT: RETURN
                                         5020 LOCATE 30,5: PRINT" Ç¿ » » añÇÄÏ» ofí
1000 '=======! MAAK EEN GEKLEURD BLOK
                                         iiiC ":CR=5:60SUB 1000
 |22222225025 LOCATE 30.6: PRINT" CCCCCCCCCCCCC
1010 BL%=BASE(1)+CR*10+INT(CP/8)
                                         CCCC ": CR=6: GOSUB 1000
1020 XZ = BLZ5030 LOCATE 30, 7: PRINT"
1030 N%=NR-8+CPMOD8: IFN%<0THEN VPOKEX
                                                                          , "[1]%.2^(8-CPM0D8)-1XOR 2^(8-CPM0D8-NR)-1
                                         5040 DATA "[ 0] HULP
:60T01090
                                          INVOER BALANS', "[ 2] INVOER
1040 VPOKE XX, 2^(8-CPMODB)-1:
                                         [ 3] UITVOER
                                                                         ","[ 5]
1050 \times 2 = 12 + 15050 DATA "[ 4] TABELLEN
1060 IFNX<=B THEN VPOKEXX, 256-2^(8-NX
                                         GRAFIEK
                                                        ","[ 6] INDEXEREN
                                         5060 DATA "[ 7] KORREKTIES
                                                                         ", "[ 8]
):60T01090
1070 VPOKEXX, 255
                                         BACKUP
                                                        ", "[ 9] EINDE
1080 NX=NX-8: GOTO1050
                                         5065 CP=20:CR=8
1090 RETURN
                                         5070 FOR X= 0 TO 4:READ X$:LOCATE CP,
1100 '========= | WIS EEN GEKLEURD BLOK CR+2*X:PRINTX$:NEXT:CP=CP+30:CR=8
 | cassesss
```
**MSX-MOZAIK - 25 -**

5080 FOR X= 5 TO 9:READ X\$:LOCATE CP, CR+2+X-10: PRINTX\$: NEXT 5090 CP=20: CR=8: NR=18: 60SUB 1000 5095 LOCATE 0,22: PRINT" \*\*\*\*\*\* MAAK UW  $KEUZE: ";WR*:X=USR(B)$ 5100 Z\$=INKEY\$: IF Z\$="" THEN 5100 ELS E Y1\$="0123456789":Y2\$=CHR\$(28)+CHR\$( 29) +CHR\$(30) +CHR\$(31) +CHR\$(13) +CHR\$(3 2): IF INSTR(Y1\$, Z\$)<>0 THEN 5165 ELSE IF INSTR(Y2\$, Z\$)=0 THEN5100 5120 GOSUB 1100 5125 IF ASC(Z\$)=28 THEN CP=CP+30: IF C  $P = 8B$  THEN  $CP = 2B$ 5130 IF ASC(Z\$)=29 THEN CP=CP-30:IF C  $P = -10$  THEN  $CP = 50$ 5140 IF ASC(Z\$)=30 THEN CR=CR-2:IF CR **<8 THEN CR=16** 5150 IF ASC(Z\$)=31 THEN CR=CR+2:IF CR  $Y16$  THEN  $CR=8$ 5152 IF ASC(Z\$)=32 OR ASC(Z\$)=13 THEN IF CP=20 THEN Z=CR/2-4:60TO 5170 ELS E Z=CR/2+1:60TO 5170 5160 60SUB1000:60T0 5100 5165 GOSUB 1188: Z=VAL(Z\$) 5170 CP=17:CR=22:LOCATE 0, CR:PRINT" è UW KEUZE IS: "; Z: GOSUB 2500: IF X=260T 0 5090 5180 LOCATE 0,22: PRINT"> MOMENT A.U.B  $";WR$ \$; 5190 ON Z 60SUB 5200,5210,5210,5220,5 230, 5240, 5250, 5260, 5270, 5290 5200 LOCATE 0,22: PRINT"NU VERDER NAAR EIGEN INZICHT <TOETS> "; WR\$: IF INKEY \$=""THEN 5200 ELSE 10 5210 LOCATE 0,22: PRINT "NU VERDER NAAR EIGEN INZICHT <TOETS> "; WR\$: IF INKEY \$=""THEN 5200 ELSE 10 5220 LOCATE 0,22: PRINT"NU VERDER NAAR EIGEN INZICHT <TOETS> "; WR\$: IF INKEY \$=""THEN 5200 ELSE 10 5230 LOCATE 0,22: PRINT"NU VERDER NAAR EIGEN INZICHT <TOETS> "; WR\$: IF INKEY \$=""THEN 5200 ELSE 10 5240 LOCATE 0,22: PRINT "NU VERDER NAAR EIGEN INZICHT <TOETS> "; WR\$: IF INKEY \$=""THEN 5200 ELSE 10 5250 LOCATE 0,22: PRINT"NU VERDER NAAR EIGEN INZICHT <TOETS> "; WR\$: IF INKEY \$=""THEN 5200 ELSE 10 5260 LOCATE 0,22: PRINT "NU VERDER NAAR EIGEN INZICHT <TOETS> "; WR\$: IF INKEY \$=""THEN 5200 ELSE 10

5270 LOCATE **8,22: PRINT "NU VERDER NAAR** EIGEN INZICHT <TOETS> "; WR\$: IF INKEY \$=""THEN 5200 ELSE 10

5280 LOCATE 0,22: PRINT"NU VERDER NAAR EIGEN INZICHT <TOETS> "; WR\$: IF INKEY \$=""THEN 5200 ELSE 10

5290 LOCATE 0,22:PRINT"NU VERDER NAAR EIGEN INZICHT <TOETS> "; WR\$: IF INKEY \$=""THEN 5200 ELSE 10

Vervolg van pagina 42

820 SPRITE OFF : PUT SPRITE 1, (M, N), 8 ,8 : PUT SPRITE 2, (0, 214), 9, 4 : PUT S PRITE 3, (10, 214), 9, 4 830 SOUND0, 250: SOUND1, 0: SOUND6, 7: SOUN D7,7:SOUND13,7 840 FOR J=15 TO 0 STEP-.05 : SOUND8, J :NEXT J : PUT SPRITE 1, (0, 209), 8,8 850 Z=INT(RND(-TIME)\*3+5) :PUT SPRITE 1, (M, 209), Z, Z : M=INT (RND (-TIME) \*115  $+55$ } : N=-15 860 6010 110 870 '---------------------<del>-------------------------</del> 880 LINE (0, S) - (48, S), 1 : LINE (208  $(5)-(256, 5), 1$ 890 S=S+12: IF S>192 THEN S=0 900 LINE (0,5)-(50,5),10 : LINE (206  $(S) - (256, S)$ , 10 910 RETURN 920 '------------930 'Data Sprite KANON 940 DATA 01,03,02,23,26,26,27,25 950 DATA 20, 70, 5F, 5A, F2, E7, CE, 8E 960 DATA 00,80,80,88,08,08,08,48 970 DATA 68,7C, F4, B4, 9E, CE, E6, E2 980 'Data Sprite KANON2 990 DATA 01,03,02,23,26,26,27,25 1000 DATA 2D, 7D, 5F, 5A, F2, E7, CE, BE 1010 DATA 00,80,80,80,00,08,08,08,48 1020 DATA 68,7C, FC, BC, 9E, CE, E6, E2 1030 'Data Sprite KANON3 1040 DATA 01,03,02,03,06,26,27,25 1050 DATA 2D, 7D, 7F, 7A, F2, E7, CE, 8E

Vervolg op pagina 35

#### MSX-MOZAIK - 26 -

## HYBRIDE PROGRAMMEREN (1)

Veel MSX-gebruikers zullen zich wel eens afgevraagd hebben of het mogelijk is om de BASIC-woordenschat uit te breiden. Dit is zeker mogelijk zoals blijkt uit programma's als DELTA BASIC, ULTRA BASIC, KNIGHT COMMANDER enzovoorts. Er zijn verschillende manieren om een commando aan BASIC toe te voegen. Wij zullen een aantal mogelijkheden geven en dit trachten te verduidelijken met praktijkvoorbeelden. Omdat echte nieuwe commando's niet zonder machinetaal gemaakt kunnen worden, zullen wij niet om het gebruik van assemblertaal heen kunnen. De assemblertaal die we gebruiken is van GEN.

### WAT IS HYBRIDE PROGRAMMEREN

Bij de MSX zal in BASIC praktisch alles op elke computer met hetzelfde geheugen draaien en houdt men zich aan de BIOS dan zal dit met machinetaal ook altijd wel goed gaan. Toch zijn er gevallen waarbij men gebruik zal willen maken van harde adressen in de ROM. Dit is vooral het geval als men hybride wil gaan programmeren. Met hybride programmeren wordt het mengen van BASIC met machinetaal bedoeld. Iedereen weet wel dat men machinetaalroutines kan oproepen met het commando USR. Daarnaast kan men echter ook het commando CALL of CMD of IPL gebruiken. Deze commando's zijn door de MSX-ontwerpers vrijgelaten voor eigen gebruik en kunnen, mits goed geprogrammeerd, veilig met BASIC gecombineerd worden. Mogelijk zullen we de werking van deze commando's in een volgende aflevering nog eens uitgebreid toelichten.

Nu zullen wij ons eens trachten buiten deze voor programmeurs gestelde

grenzen te begeven door direct met de interpreter te gaan rommelen.

De beste manier om de interpreter te beïnvloeden is via de hooks. De hooks zijn sprongadressen die zich vanaf #FD9F in het geheugen bevinden en voortdurend door de BASIC ROM aangesproken worden. Vanuit de ROM wordt dus naar de HOOK gesprongen en vervolgens direct weer terug. Ook wordt er soms naar een andere geheugenbank gesprongen. Bij het opstarten van een MSX-2 computer blijkt dat veel hook-adressen sprongadressen naar andere slots hebben. Hoe is zo'n interslot call opgebouwd?

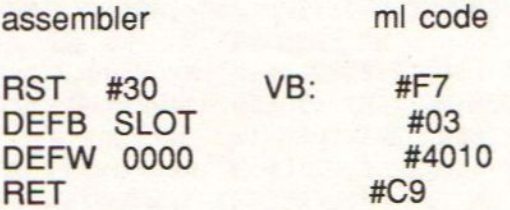

RST #30 komt overeen met de routine CALLF op adres #30. Deze routine roept een interslot call-routine aan, waarvan SLOT het slot beschrijft en

### MSX-MOZAIK - 27 -

DEFW het sprongadres. Elke hook is dus vijf bytes lang en wordt afgesloten met een return (RET) commando. In dit voorbeeld zal naar het adres #4010 van slot 3 gesprongen worden. Bij een hook die gebruikt wordt door de BASIC interpreter mainloop zal gewoonlijk via de hook weer teruggesprongen worden naar de MAIN ROM. De vijfde en laatste byte is dan ook een Z80 return-commando (#C9)

Voor elke HOOK moet minimaal een CALL (#CD) adres in de MAIN ROM te vinden zijn. Deze CALL-adressen hoeven geen vaste plaats te hebben in het geheugen en kunnen per MSXcomputer verschillen. De MSX RED BOOK geeft een overzicht van jumpadressen in de ROM die voor bijna elke MSX-1 computer geldig zijn. Bij MSX-2 ligt dit een beetje moeilijker. Eigen ervaring leerde snel dat er zelfs verschillen tussen twee 8235-20 te constateren vielen. Het direct gebruik van deze sprongadressen is daarom voor commerciële programmatuur niet aan te raden aangezien het tot in-compatibiliteit kan leiden.

Als leidraad zullen wij gebruik maken van jumpadressen zoals beschreven in de RED BOOK. MSX-2 gebruikers zullen de adressen zelf moeten vinden door eenvoudig in de ROM naar die adressen te zoeken die een CALL geven naar de HOOK-area (#FF9A-#FFC5). In principe zou via een ML-routine voor iedere computer snel uit te zoeken zijn waar alle CALL-adressen naar de HOOKS zich bevinden. Via een eigen tabel zou men dan tenslotte toch een programma kunnen ontwikkelen met een hoge graad van compatibiliteit.

Het zoeken van CALL-adressen kan echter ook in BASIC-gebeuren. Weer uitgaande dat ieder jumpadres bestaat uit een simpele CALL-opdracht, dan zal men de MAIN ROM eerst moeten zoeken naar byte &HCD. Vervolgens kijkt men twee geheugenadressen verder en controleer of deze byte gelijk is aan #FE of #FF. De kans is nu zeer groot dat men een HOOKadres te pakken heeft. <sup>U</sup> kunt hiervoor een eenvoudig BASIC peekprogramma voor schrijven. Nu we de jumpadressen gevonden hebben, kunnen we de ROM routines die BA-SIC gebruikt ook zelf direct gaan aansturen. We zullen het hierover een volgende keer hebben.

### GETTING HOOKED

Sommige hook-adressen zijn niet zomaar te veranderen vanuit BASIC . Vooral met de interrupt-hooks #FD9A en #FD9F moet men voorzichtig zijn. In machinetaal is een disable interrupt commando aanbevolen. Hier volgt een voorbeeld van een ombuiging van de keyboard decoder-hook in assembler:

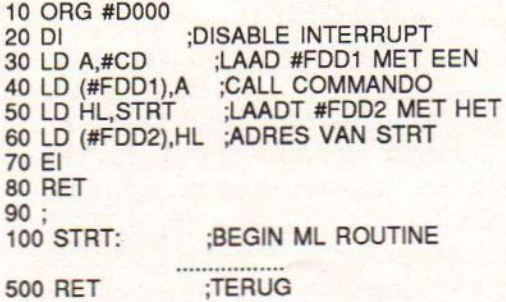

Deze routine heeft nu de hook op 4FDD1 omgebogen naar het adres aangegeven door STRT wat in dit geval #DOOF is. Vanaf dit adres kan men nu een eigen ML-routine gebruiMSX-MOZAIK - 28 -

ken. Stel men wil er een screendumpprogramma installeren die we willen oproepen met de ESC-toets. We kunnen dan tussen regel 100 en 500 invullen:

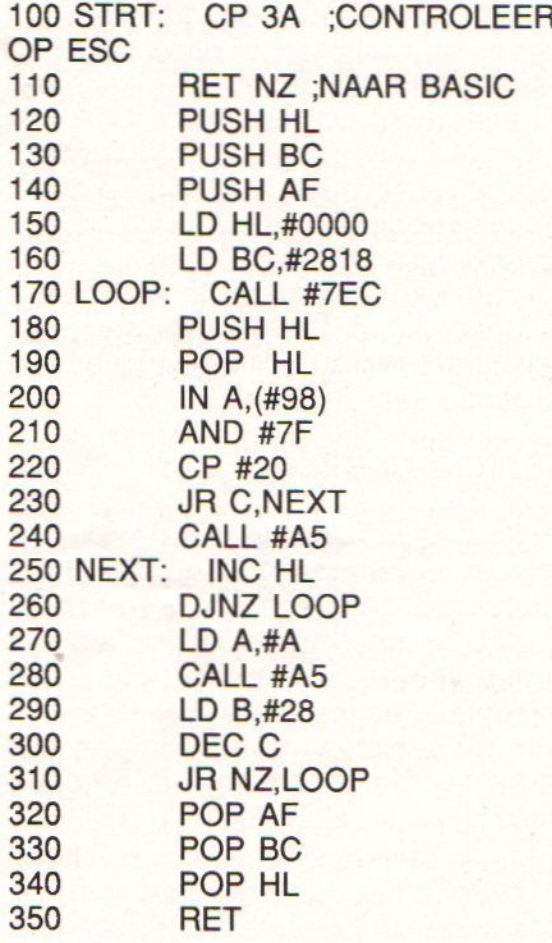

en. In een volgende aflevering zullen we verder gaan op het ombuigen van BASIC naar zelfgemaakte routines.

Tot dan!

**TAME AMERICAN ARTIS MATERIAL AND STATISTICS** 

DISKCLIP 1.82 is uit

DISKCLIP, het diskette catalogus programma voor uw MSX-2 computer naar adviezen van gebruikers wederom uitgebreid en aangepast.<br>Programmalijsten worden nu<br>verticaal op alphabethische is volgorde uitgeprint in plaats van horizontaal. Ook kan men nu de standaardkleuren van het programma veranderen en vastleggen. De prijs van DISKCLIP is echter hetzelfde gebleven. Voor Fl. 32,58 kunt <sup>U</sup> dit unieke disk-catalogus programma aanschaffen. Voor de bestellers van het eerste uur hebben wij een extra verrassing. Alleen degenen die reeds versie 1.88 hebben versie voor slechts Fl. 17,58<br>bestellen. Dit eenmalige aanbod geldt uitsluitend tot Januari 1998. Bestellen kan door overmaking op postgiro 5374354 ten name van C. de Vlieger te Breukelen. Bezitters van versie 1.88 moeten hun<br>servicenummer in de rechter bovenhoek vermelden om voor de korting van Fl. 15,88 in aanmerking te komen. <sup>U</sup> krijgt dan een nieuwe diskette en een aanvulling op de handleiding toegestuurd.

Een puritein zal wel opmerken dat men volgens de MSX-regels de routine #7EC aan moet roepen met CALL #50. De BIOS-entry voor de SETRDroutine en ook niet direct de VIDEOpoort #98 gebruiken. De routine is op deze manier wel wat sneller. De code #3A is niet de ASC voor de ESCtoets. Met de kanttekening dat de screendump dus niet geheel volgens de MSX-norm is geschreven zal hij in de praktijk wel op iedere MSX draai-

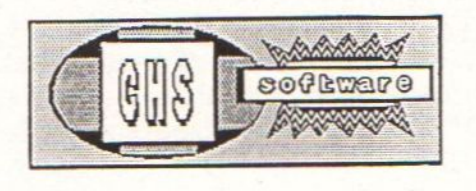

NATIONAL PROPERTY OF THE STATE OF THE STATE OF THE STATE OF THE STATE OF THE STATE OF THE STATE OF THE STATE O

### MSX-MOZAIK - 29 -

### INVERSE TEKENS

Dit is een subroutine om inverse tekens te gebruiken in eigen gemaakte programma's. Hierbij blijven de meeste grafische tekens beschikbaar.

### **TOEPASSING**

Zoals U waarschijnlijk reeds weet is<br>het mogelijk om eenvoudig karakters op het scherm te veranderen. Als we dit vanuit BASIC doen gaat dit echter vrij traag. Deze routine is daarom in machinetaal geschreven en geeft de mogelijkheid om vrijwel elke letter op het toetsenbord invers weer te geven. Om dit mogelijk te maken zijn de kleine lettertekens en een aantal buitenlandse tekens veranderd. De meeste grafische tekens zijn echter niet veranderd, zodat <sup>U</sup> deze voor de schermopmaak nog steeds kan blijven gebruiken. De routine is geschreven voor MSX-2 met 80koloms-scherm.

### GEBRUIKSAANWIJZING

Gebruikt <sup>U</sup> hoofdletters dan komen die normaal op het scherm. Gebruikt <sup>U</sup> kleine letters dan komen de overeenkomstige hoofdletters maar dan negatief op het scherm. Gebruikt <sup>U</sup> cyfers dan komen die normaal op het scherm, maar cijfers gecombineerd met de CODE-toets geven de overeenkomstige cyfers negatief weer. Gebruikt u de GRAPH-toets dan zullen de tekens boven de cijfers negatief weergegeven worden. Alleen het cijfer 5 is een uitzondering. Hiervoor moet <sup>U</sup> de toetsen shift en code gebruiken. Toets 5 zou met de codetoets samen ingedrukt volgens de

MSX-norm een Y met twee puntjes moeten geven. Op een Philips 8235 werd echter code 89 gegenereerd wat de ASCII-code voor Y is, vandaar deze bokkesprong. <sup>U</sup> kunt deze routine als subroutine in zelf gemaakte BASIC-programma's inbouwen.

### Veel plezier!

 $\ddot{ }$ 

Voor de ML-liefhebbers staat hier onder de broncode: ;D000 INVER702.GEN' 10/02/89 ; INVERSE TEKENS (c) CHS

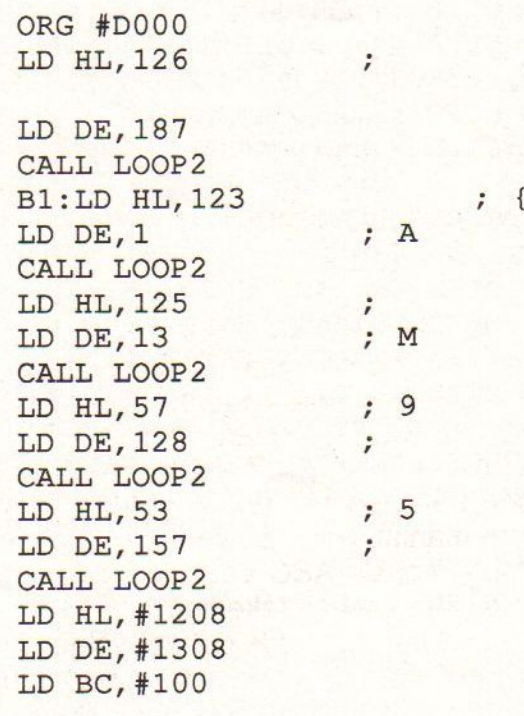

MSX-MOZAIK - 30 -

CALL LOOP3 LD IX, LABEL1  $LOOP4:LD H, 0$  $LD$   $D, 0$ LD L,  $(IX+#00)$ LD E,  $(IX+#01)$ CALL LOOP2 INC IX INC IX LD A,  $(IX+#00)$  $CP<sub>0</sub>$ JR NZ, LOOP4 **RET**  $LOOP2$ : EX DE, HL ; BEWAAR HL ADD HL, HL  $;2$  \* DE ADD HL, HL  $;4$  \* DE ADD HL, HL ;8 \* DE LD BC, #1000 ADD HL, BC ; VOEG #1000 TOE EX DE, HL ; AAN HAAL HL OP ADD HL, HL  $;2$  \* HL

 $:4 * HL$ ADD HL, HL  $:8$  \* HL ADD HL, HL LD BC, #1000 ; VERHOOG HL MET ADD HL, BC #1000 LD BC, 8 CALL LOOP3 **RET** LOOP3: CALL #174 XOR #FF EX DE, HL **CALL #177** EX DE, HL INC HL INC DE DEC BC LD A, B OR C JR NZ, LOOP3 **RET** LABEL1:

DEFB 48, 235, 49, 159, 50, 217, 51, 191, 52, 155, 53, 152, 54, 224, 55, 225 DEFB 56, 231, 57, 135, 58, 183, 91, 237, 93, 218, 63, 167, 45, 238, 61, 233 DEFB 39, 184, 33, 172, 64, 171, 35, 186, 36, 239, 37, 189, 94, 244, 38, 251 DEFB 42, 236, 40, 007, 41, 009, 59, 182, 39, 184, 96, 229, 58, 006, 34, 005 DEFB 43, 241, 59, 182, 57, 128  $\ddot{ }$ ; BOVENSTE MET GRAPH  $\frac{1}{2}$  < s > r ? DEFB 60, 243, 62, 242, 63, 29 ; ONDERSTE MET CODE  $\frac{1}{2}$ ,  $\frac{1}{2}$ ,  $\frac{1}{2}$ DEFB 44, 134, 46, 166, 47, 167  $\ddot{ }$ ; ONDERSTE MET CODE CAPSLOCK

ON  $\ddot{i}$  $\mathbf{r}$ DEFB 44, 143 EINDE: DEFB 00,00

### MSX-MOZAIK - 31 -

### TEKENEN IN ASSEMBLER

Het is mogelijk lijnen op het scherm te tekenen, zonder gebruik te maken van BASIC-instructies. De onderstaande listings zijn voorbeelden:

LISTING <sup>1</sup>

5 COLOR 15,1,1 10 SCREEN 2  $15 T = 0$ 25 FOR Y=90 TO 210 STEP 2 30 POKE &HFCB5,T 35 POKE &HFCB3,Y 40 DEFUSR=&H58FC:X=USR(0) 45 NEXT 50 GOTO 25

LISTING 2

10 COLOR 15,1,1:A=2:Z=2 20 SCREEN 2 40 Y=1.1^A:T=2\*A^1.1 50 POKE &HFCB5,Y 60 POKE &HFCB3,T 70 DEFUSR=&H58FC:X=USR(0) 80 A=A+Z 85 IF A>57 THEN BEEP:GOTO 100 90 GOTO 40 100 GOTO 100

De figuren worden dus gerealiseerd, zonder instructies met LINE of PSET- /PRESET. De geheugenplaatsen &HFCB3 en &HFCB5 bepalen respectievelijk de horizontale en vertikale positie van de grafische cursor. Dit biedt de mogelijkheid, om in machinetaal, op een eenvoudige en snelle manier grafische voorstellingen te maken via CALL &H58FC.

### HOE WERKT UW COMPUTER

Voor veel programma's is het interessant te weten, hoe uw computer werkt. Dit bij voorbeeld om te weten, of een bepaalde instructie gebruikt kan worden. Om dit laatste te weten te komen, moeten we een bepaalde positie in het geheugen lezen. Deze geheugenplaats is &HFAFC. Om de hoeveelheid beschikbare VRAM te ontdekken, moeten we intikken:

PRINT PEEK (&HFAFC) AND 6 en de volgende tabel consulteren: 0 = MSX-1 met 16 kbyte VRAM 2 = MSX-2 met 64 kbyte VRAM 4 = MSX-2 met 128 kbyte VRAM 6 = toekomstige versie Ook de interruptfreguentie kan worden bepaald. In Japan en de USA is deze 60 in Europa 50. Om deze te weten te komen, tik in:

PRINT PEEK (&H2B) AND 128  $0 = 60$  cycles per seconde  $128 = 50$  $128 = 50$ , interessant zijn te weten, welk format de computer gebruikt, om de datum aan te geven. Dit gebeurt ook met &H2B nu via bit 4 en 5:

PRINT PEEK(&H2B) AND 48  $0 =$  Jaar/Maand/Dag 16 = Maand/Dag/Jaar 32 = Dag/Maand/Jaar

### TESTEN VAN DE DISK-DRIVE

Veel programma's die in de BASIComgeving draaien moeten gebruik maken, van een diskdrive. Het programma kan de parameter van de systeemconfiguratie zelf vaststellen als men dit goed voorbereidt. Er is geen diskdrive aangesloten, als men op het adres &HFFA7 de waarde &HC9 leest. Dit komt overeen met het machinetaalcommando RET. De tweede interessante vraag die we kunnen stellen is, hoeveel drives beschikbaar zijn. Hiervoor gaan we te rade, bij de acht geheugenplaatsen vanaf adres &HFB21. Van elk van de vier bij MSX voorziene slots, bevatten steeds twee de byteparameter van de aangesloten diskdrive. De eerste byte geeft het voor dit slot beschikbare aantal drives; het tweede het slotadres, waarmee de DISKROM aangesproken kan worden. De notering van dit slotadres, is in het gebruikelijke MSX format

#### n.l.: FxxxSSPP

"F" is de vlag voor een geëxpandeerd slot, "xxx" hebben geen betekenis, "SS" is het secundaire en "PP" het primaire slotadres. Onderstaande tabel geeft een en ander weer.

### SYSTEEM INFORMATIE BETREF-FENDE AANGESLOTEN DRIVES

Adres Inhoud

&HFB21 Aantal drives interface <sup>1</sup> &HFB22 Slotadres van interface <sup>1</sup> &HFB23 Aantal drives interface 2 &HFB24 Slotadres van interface 2 &HFB25 Aantal drives interface 3 &HFB26 Slotadres van interface 3 &HFB27 Aantal drives interface 4 &HFB28 Slotadres van interface 4 Door eenvoudige optelling van de geheugeninhoud van de adressen, &HFB21, &HFB23, &HFB25 en &HFB27 krijgen we het aantal drives dat ons programma ter beschikking staat.

Vervolg van pagina 41

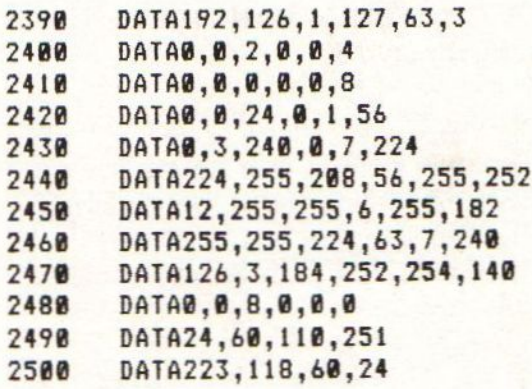

### MSX-MOZAIK - 33 -

### PRINTERCODES DYNAMIC PUBLISHER VOOR DE STAR LC-10 PRINTER

Veel MSX gebruikers hebben de laatste tijd een STAR LC 10 of de volkomen identieke STAR NX-1000 aangeschaft. Deze matrix printer is in korte tijd populair geworden in Nederland. Dit komt door de veel handiger methode van papier invoer dan bij voorbeeld de EPSON printers, de goedkope lintcassettes, de mogelijkheid om 4 fonts in te stellen, de mogelijkheid om print codes via tiptoetsen in te voeren en de mogelijkheid om bijvoorbeeld MSX karakters te downloaden. Omdat de STAR zonder problemen aan MSX of PC kan worden gehangen verkies ik deze printer zelfs boven een echte MSX printer. Voor sommige MSX programma's moeten echter de juiste printer codes worden ingevoerd.

Hier volgen een paar printer codes voor DYNAMIC PUBLISHER. Het eerste voorbeeld maakt een vrij kleine afdruk het tweede voorbeeld een laserprinter<br>ongeveer 4 maal zo grote afdruk. Het 7 bits parallel ongeveer 4 maal zo grote afdruk. Het 7 bits parallel<br>laatste is aan te raden indien men 8 bits parallel laatste is aan te raden indien men een kopieermachine heeft die kan bitvolgorde<br>verkleinen. De punties van de letters max. breedte verkleinen. De puntjes van de letters max. breedte 640 vervloeien dan en men krijgt zo een plaatje waarbij men de matrix puntjes OPTIE MENU niet meer ziet.

### HET INSTELLEN VAN DE PRINTERCODE **KLEINE INSTELLING**

Zorg dat de write protect van de dis-<br>kette verwijderd is. Kies voor SYS-TEEM; kies vervolgens voor instelling;<br>kies vervolgens voor PRINTER. U kunt nu de volgende regels verande-<br>ren: ren: uitzonderingscode

### **GROOTTE INSTELLING**

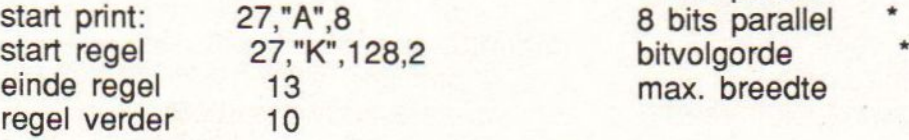

einde print uitzonderingscode 001 vervangen door 1<br>laserprinter

hoogte x 2

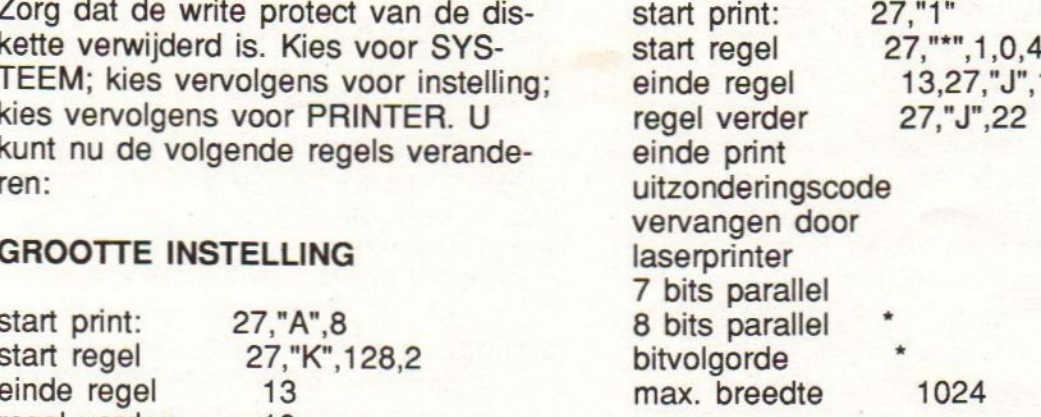

#### MSX-MOZAIK - 34 -

### DE ZX-81 EMULATOR

Veel buitenlandse utilities hebben de nederlandse markt nooit gehaald. Zo hebben we in de vorige nummers voor het eerst gewag gemaakt van KNIGHT COMMANDER, KUN-BASIC, M-BASIC, en de QUICK TIME compiler. De QUICK-TIME compiler kunt <sup>U</sup> trouwens als public domain op onze servicediskette 89-3 terug vinden. Voor de ZX-81 emulator zijn we nog aan het nagaan of er in Nederland copyrights bestaan. Indien dit niet het geval is dan kunt <sup>U</sup> dit programma als Public Domain op onze servicediskette terugvinden.

### EEN STUKJE GESCHIEDENIS

Voor de MSX blijkt er een ZX-81 emulator te bestaan die uitstekend werkt. De ZX-81 is een van de eerste homecomputers die in het begin van de tachtiger jaren op de homecomputermarkt is gebracht. De introductieprijs lag in de buurt van fl. 1200,00: een prijs, die nu ongelofelijk klinkt. Het was de opvolger van de ZX-80 die door Clive Sinclair, een excentrieke engelsman op de markt was gebracht. Zijn bedoeling was een soort volkscomputer te maken die voor iedereen betaalbaar was. Als medium werd de cassetteband gekozen en snel werd dit het opslagmedium voor computergebruikers in Engeland en Europa.

De ZX-80 die veel technische mankementen vertoonde werd al snel opgevolgd door de ZX-81, waarbij ook TIMEX - een toentertijd bekend horiogemerk - deze computer onder eigen naam ging verkopen. De ZX-81 werd ondanks zijn vele handicaps razend populair en werd een soort oermodel voor de moderne home computer. Vooral voor besturingsprojecten werd

de ZX-81 veel toegepast. Voor spelleties bleek de ZX-81 toch niet zo geschikt en computers zoals de Commodore 64, ZX-Spectrum, ARM-STRAD CPC, BBC en MSX verschenen op de markt.

Toen ik afgelopen voorjaar in Engeland was bleek dat van de 8bit-computers alleen de CPC nog volop verkocht werd. Wel is er nog veel software voor de ZX-Spectrum te vinden die zowel in supermarkten als in gespecialiseerde softwarewinkeltjes werden verkocht. De grote zaken zoals DIXONS verkopen hoofdzakelijk de nieuwe ARMSTRAD 286 PC's voor zeer lage prijzen. Verder zijn er CPC en Amiga's te zien. De ATARI ST, die een jaar geleden overal te zien was is duidelijk op zijn retour. Tenslotte is er nog steeds MSX software te koop al is de MSX-markt in grootte te vergelijken met de CPC-markt in Nederland. Verder worden in Engeland nog een aantal magazines uitgebracht zoals MSX GAZETTE en MSX LINK. Van MSX-UK hebben we niets meer gehoord, dus die zal wel gestopt zijn. Dat er per land enorme verschillen zijn was me trouwens reeds vaker

#### MSX-MOZAIK - 35 -

opgevallen. De zeer dominante positie van ARMSTRAD in de winkels was treffend en zal het voor nieuwkomers als Archimedes wel moeilijk maken op de Engelse markt. In Nederland lijkt het ook of de diversiteit van verschillende computermerken aan het afnemen is en in de toekomst slechts enkele merken de computermarkt gaan beheersen. De levensduur van een computertype wordt steeds meer door het aantal in plaats van de gebruiksmogelijkheden bepaald. Gelukkig behoort MSX tot een van de meest gemaakte computers ter wereld.

De emulator waar we het over zullen hebben is van Spaanse oorsprong en is voor zover wij weten nooit in nederland geïmporteerd. Indien er verder geen copyrights op dit programma geclaimd worden, zullen wij deze emulator dan ook als public domain op onze servicediskette zetten. De emulator blijkt prima te werken met BASIC-programma's. Deze kunnen voor zover wij weten alleen vanaf cassette geladen en gesaved worden. Dit gaat in ZX-81 formaat wat men aan de typische pieptoon kan horen. Een diskette-optie hebben we helaas niet gevonden, maar het maken van zo'n routine lijkt ons geen onmogelijke opgave.

Als test hebben wij het programma STATISTICS geladen van R. Daniels uit 1982. Dit programma bleek probleemloos te werken. Machinetaalroutines zoals de ZX-toolkit van Aackosoft werkte echter niet. Programmeerboeken voor de ZX-81 hebben wij onder andere gevonden bij DE SLECHTE en ook in de oude nummers van de RAM staan nog een

aantal ZX-81 programma's. Hoewel de ZX-81 een relikwie uit het begin van het homecomputertijd is blijft het een leuke machine. Op de MSX-computer draait de emulator goed en heeft <sup>U</sup> geen problemen met de kleffe toetsjes. De ZX-81 emulator heeft 64 kbyte RAM nodig en installeert zichzelf waarschijnlijk in het gebied van 4000 tot 8000 HEX. Dit zou kunnen betekenen dat voor de ZX-81 emulator veel meer RAM vrij te gebruiken is als voor de originele machine. Merk op dat de originele ZX-81 emulator ROM maar 8 kbyte was.

Vervolg van pagina 25

 DATA 08,B0,88,88,C8,C8,C8,48 1070 DATA 68,7C, F4, B4, 9E, CE, E6, E2 'Data Sprite BULLIT DATA 88,88,00,00,08,00,81,01 DATA G1,88,80,00, 08,00, 00,00 DATA G0B,80,08,08, 08,00, 08,80 DATA 00,08,08,00,08,00, 00,00 'Data Sprite RAKET DATA GC,0E,07,82,82,82,B4, 06 DATA 83,01,01,01,01,81,01,B1 DATA 48,E8,C0,88,80,88,A8,CB DATA 80,00,00, 00,80, 00,00, 00 'Data Sprite JACHTVLIEGTUIG DATA 25,35,3D,3D,3F,2E,26,03 DATA B2,0B,07,83,81,81, 01,01 DATA 48,58,78,78,F8,E8,C8,80 DATA 80,A8,C0,88,00, 80,00, 00 'Data Sprite RUIMTESTATION DATA @1,03,07,0D,19,31,63,FE DATA 63,31,19,0D,87,83, 01,08 DATA B8,88,CB,60, 30, 18, 8C,FE DATA 8C,18,30,68,CB,80, 00,98 'Data Sprite EXPL DATA 24,49,22,BA,25, 5E, 17,AB DATA 1B,4D,16,40,25,0A,58,05 DATA 48,24,98,AA,92,E4,D2,A5 DATA D8,6A,D4,20,DA, 18,4, <sup>18</sup>

MSX-MOZAIK - 36 -

### Enkele BASIC-programma's voor iedereen

De navolgende programma's zijn bedoeld ter lering en ter vermaak. Het gaat om de programma's MOTOR, RUIMTE en JACHTVL. **Veel plezier** 

210 PUT SPRITE 0, (X-1, Y), 6, 2 : PSET( 10 REM \*\*\*\*\*\*\*\*\*\*\*\*\*\*\*\*\*\*\*\*\*\*\*\*\*\*\*\* MOTOR MUIS \*\*\*\*\*\*\*\*\*\*\*\*\*\*\*\*\*\*\*\*\*\*\*\*\*  $X+7, Y+8$ , 1 : SC=SC+1 220  $Z = \text{POINT}(X+7, Y+6)$  : IF NOT(Z=11)  $\ddot{\bullet}$ POKE 64683!, 255 : 'POKE 64433!, 1 20 THEN GOTO 390 30 CLS : CLEAR 300 : X=128:Y=75 : P 230 RETURN 240 '--------------------------------=28:0=75 : OPEN "GRP:" AS #1 : SC=0 : SPRITE RIGHT ------------------------- $M = 6 :$  $V = 2$ 40 GOSUB 690 : 'INITIALISATIE SCHER 250 PUT SPRITE 0, (X, Y-1), 6, 1 : PSET( M 60SUB 840 : 'INITIALISATIE SPRIT 50  $X+7, Y+8$ , 1 : SC=SC+1 ES 260  $Z = \text{POINT}(X+9, Y+8)$  : IF NOT(Z=11) 60 '----------------------------------THEN GOTO 390 BESTURING MOTOR ----------------------270 RETURN - . 280 '---------------------------------70 D=STICK(0) : SPRITE ON SPRITE DOWN --------------------------IF SC/10=INT(SC/10) THEN PRES 80 ET (6,176) : PRINT #1, SC IF D=0 THEN GOSUB 570 90 IF D=1 THEN Y=Y-2 : V=1 : 605 100 UB 200 : GOSUB 570 IF D=3 THEN X=X+2 : V=2 : 605 119 UB 250 : 60SUB 570  $120$ IF D=5 THEN Y=Y+2 : V=3 : GOS UB 290 : GOSUB 570 IF D=7 THEN X=X-2 : V=4 : GOS  $138$ UB 330 : 60SUB 570 148 ON STRIG GOSUB 1020 ON SPRITE GOSUB 550 150 160 STRIG(0) ON 170 60TO 70 188 '---------------------------------BESTURINGS SUBS ---------------------- $190'$ 288 '----------------------------------SPRITE UP ----------------------------

#### **MSX-MOZAIK - 37 -**

290 PUT SPRITE 0, (X, Y), 6, 3 : PSET(X+ 540 '---------------------------------7, Y+8), 1 : SC=SC+1 ------300 Z= POINT(X+7, Y+10) : IF NOT(Z=11 ---550 SPRITE OFF: GOTO 390 ) THEN : 60TO 390 560 ----------------------------------310 RETURN 320 '--------------------------------------------- BEWEGING WIEL ----------SPRITE LEFT --------------------------- ---570 PUT SPRITE 6, (P, Q), 9, 7 330 PUT SPRITE 0, (X-1, Y), 6, 4 : PSET( 580 IF X)P AND Y)Q THEN P=P+2 : Q=Q+  $X+7, Y+8$ , 1 : SC=SC+1  $\mathbf{2}$ 340 Z= POINT(X+5, Y+8) : IF NOT(Z=11) 590 IF X<P AND Y>Q THEN P=P-2 : Q=Q+  $\overline{2}$ **THEN GOTO 390** 600 IF X>P AND Y<Q THEN P=P+2 : Q=Q-350 RETURN 360 '--------------------------------- $\overline{2}$ ON SPRITE -------------------------- 610 IF X<P AND Y<Q THEN P=P-2 : Q=Q- $\overline{2}$ 620 IF  $Y=Q$  AND X>P THEN  $P=P+3$  $370'$ 380 '------------------------------- 630 IF Y<Q AND X=P THEN Q=Q-3 OP VERKEERDE KLEUR ----------------- 640 IF Y=Q AND X<P THEN P=P-3 650 IF Y>Q AND X=P THEN Q=Q+3 390 PUT SPRITE 0, (X, Y), 6, 6 660 PUT SPRITE 6, (P.Q), 5,7 400 SOUND 0,250 : SOUND 1,0 : SOUND 6 670 RETURN 680 .7 : SOUND 7.7 : SOUND 13.7 410 FOR J= 15 TO 0 STEP-.05 : SOUND 8 ------------- SCHERM OPBOUW ---------,J : NEXT J 690 COLOR 1, 11, 1 : SCREEN 5, 2 420 FOR K=1 TO 300 : NEXT K 430 CLS : COLOR 1,11,1 : 60SUB 700 : 700 DRAW "C1" : DRAW "BM5, 5M251, 5D1 PRESET (6,176) : PRINT #1, SC : X=128 62L246U162\* Y=75: M=M-1: IF M=0 THEN 6 710 LINE (5,174)-(54,184),1,B OSUB 450 ELSE PUT SPRITE M, (55, 209) 720 LINE (5, 188)-(54, 198), 1, B LINE  $(65, 174) - (121, 184)$ , 1, B  $,6,2$ : PUT SPRITE  $B$ ,  $(X,Y)$ , 6, 1 730 : P=28 : Q=75 : PUT SPRITE 6, (P,Q),5 740 LINE (65,188)-(121,198),1,B ,7: 60TO 70 750 PRESET (12,190) : PRINT #1,"sco 440 '---------------------------------re" PRESET (70,190) : PRINT #1, "mot ------------- EINDE SPEL ----------- 760  $\frac{1}{2}$ ors" 450 CLS : COLOR 15,4,4 : SCREEN 0 : 770 LINE  $(133, 174) - (251, 207)$ , 1, B PRESET (140,176) : PRINT #1, "-M 780 WIDTH 40 OTOR CHASE-" 460 LOCATE 8,10 : PRINT"Dat is het  $798$ PRESET (140,198) : PRINT #1," \$ einde dan " 470 LOCATE 8,12 : PRINT"Je had "; SC Jacowski \$" 800 PRESET (140,186) : PRINT #1," :" punten" 480 FOR K= 1 TO 1000 : NEXT K van 810 PAINT (4,4), 12, 1 490 LOCATE 8,15 : LINEINPUT"Nog een RETURN spelletje ?": ANTW\$ 820 500 IF ANTW\$="J" THEN GOTO 30 ELSE G 830 --------------------------------------------- SPRITES ---------------010 510  $\frac{1}{2}$ 510 CLS : LOCATE 10,10 : PRINT "OKE 840  $Bf{x} = m$ en GOODBEY" 520 LOCATE 15,14 : PRINT "Jacowski" 850 FOR K= 1 TO 8 530 FOR K= 1 TO 1000 : NEXT K : WIDT 860 A\$="" H 80 : RUN"LOADER.BAS"

MSX-MOZAIK - 38 -

FOR KK= 1 TO 32 1280 ON SPRITE GOSUB 1320 870 READ B\$ 1290 GOSUB 570 : GOSUB 2000 880 A\$(K)=A\$(K)+CHR\$(VAL("& 1300 NEXT K 890  $H^* + B*$ ) 1310 RETURN NEXT KK 1311 '---------------------------------900 910  $SPRITE$(K) = A$(K)$ 920 NEXT K 930 PUT SPRITE 0, (X, Y), 6, 1 1320 PUT SPRITE 8, (P, Q), 6, 6 940 PUT SPRITE 1, (65, 171), 6, 2 1330 SOUND 0,250 : SOUND 1,0 : SOUND 958 PUT SPRITE 2, (75, 171), 6, 2 6,7: SOUND 7,7: SOUND 13,7 1340 FOR J= 15 TO 0 STEP-.05 : SOUND 960 PUT SPRITE 3, (85, 171), 6, 2 978 PUT SPRITE 4, (95, 171), 6, 2 8, J : NEXT J 988 PUT SPRITE 5, (105, 171), 6, 2 1350 FOR K=1 TO 300 : NEXT K : SPRITE 990 PUT SPRITE 6, (P, Q), 5,7 0FF 1000 RETURN 1360 SC=SC+50 : PRESET (6,176) : PRIN 1010 ------------------------------ T #1, SC : PUT SPRITE 8, (P, 209), 6, 6 SCHIET ROUTINE --------------------- 1361 P=INT(RND(-TIME) \*220+20) : Q=INT (RND(-TIME) \*135+20) : PUT SPRITE 6, (P ,0),4,7: 60TO 70 1020 STRIG(0) OFF : XX=X : YY=Y 1370 '---------------------------------1030 IF V=1 THEN GOTO 1080 1040 IF V=2 THEN GOTO 1140 1050 IF V=3 THEN 60TO 1200 1060 IF V=4 THEN 60TO 1260 2000 D=STICK(0) : SPRITE ON 1070 KOGEL UP 2010 IF SC/10=INT(SC/10) THEN PR 1080 FOR K= 1 TO 200 ESET (6,176) : PRINT #1, SC 1090 PUT SPRITE 8, (XX, YY-4-5\*K), 8, 2020 IF D=0 THEN GOSUB 570 8 : IF YY-4-5\*K<4 THEN PUT SPRITE 8, ( 2030 IF D=1 THEN  $Y=Y-2$  :  $V=1$  : G XX, 214), 8, 8 : GOTO 140 OSUB 200 : 60SUB 570 1100 ON SPRITE GOSUB 1320 2040 IF D=3 THEN  $X = X + 2 : V = 2 : G$ 1110 GOSUB 570 : GOSUB 2000 0SUB 250 : GOSUB 570 1120 NEXT K 2050 IF D=5 THEN Y=Y+2 : V=3 : 6 1130 RETURN OSUB 290 : GOSUB 570 1140 FOR K= 1 TO 200 2060 IF D=7 THEN  $X = X - 2$ : V=4: 6 PUT SPRITE 8, (XX+4+5\*K, YY), 8, OSUB 330 : GOSUB 570 1158 8 : IF XX+4+5\*K>240 THEN PUT SPRITE 8 2080 RETURN 10000 \*\*\*\*\*\*\*\*\*\*\*\*\*\*\*\*\*\*\*\*\*\*\*\*\*\*\*\*\*\*\*  $(XX, 214), 8, 8: 60T0 148$ 1160 ON SPRITE GOSUB 1320 DATA SPRITES \*\*\*\*\*\*\*\*\*\*\*\*\*\*\*\*\*\*\*\*\*\*\*\* 1170 GOSUB 570 : GOSUB 2000  $* * * * *$ 1180 NEXT K 10001 '-------------------------------1190 RETURN Data Sprite MOTORRIGHT 1200 FOR K= 1 TO 200 10002 DATA 00,00,00,00,00,00,00,01  $121B$ PUT SPRITE 8, (XX, YY+4+5\*K), 8, 10003 DATA 07, 01, 00, 00, 00, 00, 00, 00 8 : IF YY+4+5\*K>150 THEN PUT SPRITE 8 10004 DATA 00,00,00,00,00,00,00,00  $(XX, 214)$ , 8, 8 : 60TO 140 10005 DATA E0.C0.00.00.00.00.00.00 10006 '------------------------------<br>Data Sprite MOTORUP 1220 ON SPRITE GOSUB 1320 1230 GOSUB 570 : GOSUB 2000 1240 NEXT K 10007 DATA 00,00,00,00,00,00,01,01 1250 RETURN 10008 DATA 01,00,00,00,00,00,00,00 1260 FOR K= 1 TO 200 10009 DATA 00,00,00,00,00,80,00,00 PUT SPRITE 8, (XX-4-5\*K, YY), 8, 10010 DATA C0, 80, 80, 00, 00, 00, 00, 00  $1270$ XX, 214), 8, 8 : 60TO 140 Data Sprite MOTORDOWN

MSX-MOZAIK - 39 -

10012 DATA 00,00,00,00,00,01,01,03 DATA B3,03,01,00,00, 08, 08,90 DATA GB,00,08,00, 00, 00,00, <sup>88</sup> DATA 89,86,00,00, 08,08, 00,08 18016 '-------------------------------Data Sprite MOTORLEFT DATA GB,80,08, 00,90, 08,03, <sup>07</sup> DATA 03,00, 00, 00,00, 00,88, 00 DATA B8,08,00,08, 00,00, 88,ED DATA 88,80,B0, 00,00, 00,08, 08 ° Data Sprite EXPLI DATA 88,88,08,01,82,09, 03,17 DATA 03,09,04, 01, 00,00, 08,98 DATA 00,00,06,80,40,00,A0,C8 DATA 88,20,40,00, 00,00, 00,00 ' Data Sprite EXPL2 10027 DATA 00,00,02,09,12,05,2B,07 DATA 2B,05,12,04,11,04,00,00 DATA @8,48,00,50,80,50, A0, C8 DATA A8,50,80,28,00,A0,88,00 18031 '-------Data Sprite VLIEGENDE SCHOTEL DATA 08,89,08,81,82,07, BE, <sup>15</sup> DATA 15,0E,87,02,01,00, 00,08 DATA 08,08,00,80,40,E8,70,AB DATA A8,70,EB,46,80,00,00, 88 10036 '------------------------Data Sprite KOGEL DATA 90,09,08,00,88, 08,90, <sup>01</sup> DATA 08,00,08, 00,08, 80, 08,00 DATA 98,00, 00,08, 00,00, 08,00 DATA 08,00,08,08,00,00,00,08 10041 '\*\*\*\*\*\*\*\*\*\*\*\*\*\*\*\*\*\*\*\*\*\*\*\*\*\* EINDE DATA SPTITES \*\*\*\*\*\*\*\*\*\*\*\*\*\*\*\*\*\* 4% ' SPACETANKER SCREEN @ KEY OFF CLS tof op." hip om de" basis." ijnen !" stick 7° CLS

 ON STOP G0SUB2298 STOP ON COLOR 1,9,1 LOCATE 6,4 PRINT "RUIMTE TANKER LOCATE 6,5 150 LOCATE 6,5<br>160 PRINT "-------------------------<br>170 PRINT "<br>180 PRINT "In je stad raakt de brands 160 PRINT "--------PRINT<sup>"</sup> PRINT "Je manouvreert je ruintesc PRINT "brandstof terug te krijgen die door de" PRINT "vijand is gestolen en vers preid overde" PRINT "eilanden. Verzamel elke con tainer apart" PRINT "en breng hes naar de thuis PRINT "Pas op voor de gekleurde <sup>m</sup> PRINT "Overlaad je schip niet." PRINT "Vermeid vooral de vijand." PRINT " Veel succes !!!" **280 PRINT \***  PRINT "{(i) Toetsenbord of (2) Joy K\$= INKEYS IF K\$="1" THEN J= <sup>B</sup> :60T0 348 IF K\$="2"THEN J=1:60T0 348 G0TO 300 SCREEN 2,2,8 COLOR 15,8,0 DRAW"BMB, 184Ci2R256" PAINT(188,190),12 R\$="BR2C9R32F1L346IR36DIL36DIR36C 1862H262H262H262H262H262H262H262H262H  $2<sup>n</sup>$  DRAW" BM&B ,48"+R\$ 410 DRAW"BM132,48"+R: DRAW" BM52,80"+R4 DRAW" BM148, 80" +R\$ DRAN"BM36,112"+R\$ DRAW" BM164, 112"+R\$

**MSX-MOZAIK - 40 -**

460 DRAW"BM20, 144"+R\$ 470 DRAW"BM180, 144"+R\$ 480 CIRCLE(120, 184), 30, 15, 0, 3.14,.8 490 LINE (90,184)-(150,184),15 500 PAINT(100,180),15 510 DRAW"BM111,150C1D26R13U26L13" 520 PAINT(114,160),1 530 OPEN "GRP: "AS#1 540 PSET (160,0),1 550 PRINT#1, "SCORE; " 560 PSET (10,0),1 570 COLOR 10 580 PRINT#1, "RUIMTE" 590 PSET (60,0),1 600 COLOR 7 610 PRINT#1, "TANKER" 620 COLOR 15 630 FOR I=1 TO 32 640 READ A.B.C  $650 A$ \$=BIN\$(A)  $668$  B\$=BIN\$(B)  $670Cs = BINs(C)$ 680 SR\$=SR\$+CHR\$(VAL("&B"+A\$)) 690 SL\$=SL\$+ CHR\$(VAL("&B"+B\$)) 700 FB\$=FB\$+ CHR\$(VAL("&B"+C\$)) **710 NEXT** 720 SPRITES (  $0$ ) = SR\$ 730 SPRITES (1)=SL\$ 740 SPRITE\$(  $2$ )=FB\$ 750 SPRITE\$( 6)=STRING\$(8,126) 760 FOR I= 1 TO 8 770 READ A 780 A\$=BIN\$(A) 790 MM\$=MM\$+ CHR\$(VAL("&B"+A\$)) **BOO NEXT** 810 SPRITE\$ (14)=MM\$ 820 PUT SPRITE 14, (144, 106), 6, 14 830 PUTSPRITE15, (115, 78), 4, 14 840 PUTSPRITE16, (70, 140), 3, 14 850 PUTSPRITE17, (180, 42), 13, 14 860 ON SPRITEGOSUB1700 870 ON INTERVAL=500 GOSUB 1980 880 ONSTRIGGOSUB 2060,2060 890 INTERVAL ON 900 Z=RND(TIME) 910  $DL=2^{\prime}DL=4$  $920 LI = 3$ 930 LI=3  $940$  C=1  $950 F = 0$  $968 F6 = 0$ 

```
970 X = 110: Y = 161980 XB(1)=200:YB(1)=24:SP(1)=-6
       990 XB(2) = 100:YB(2) = 54:SP(2) = 81000 XB(3)=50: YB(3)=86: SP(3) =-8
      1010 XB(4)=250:YB(4)=118:SP(4)=6
     1020 FOR I=1 TO 4
      1830 CL(I)=INT(RND(1) *5) +3
      1040 NEXT I
      1050 XF(1)=83: YF(1)=40
     1060 XF(2)=147: YF(2)=40
   1070 XF(3)=67:YF(3)=72
 1080 XF(4)=163:YF(4)=72<br>1090 XF(5)=51:YF(5)=104
1100 XF(6)=179: YF(6)=104
     1110 XF(7) = 35: YF(7) = 1361120 XF(8) = 195: YF(8) = 1361130 FOR Z= 1 TO 8
      1140 PUTSPRITEZ+5, (XF(Z), YF(Z)), 10,6
      1150 NEXT Z
      1160 TIME =0
      1170 SPRITEON
      1180 STRIG(J)ON
      1198 A=STICK(J)
     1200 ONAGOSUB1280, 1320, 1380, 1430, 1490
      ,1530,1590,1640
      1210 PUTSPRITED, (X, Y), 7, N
      1220 FOR I=1TO 4
      1230 XB(I)=XB(I)+SP(I)1240 PUTSPRITEI+1, (XB(I), YB(I)), CL(I)
      +C, 21250 NEXT
      1260C=-C1270 6010 1190
      1280 IFPOINT(X+8,Y)>7 THEN RETURN
      1290 Y = Y - 81300 IF Y<17 THEN Y=17
     1310 RETURN
     1320 IF POINT(X+8,Y)>7 THEN RETURN
     1330 X = X + B: Y = Y - B1340 IF Y<17 THEN Y=17
     1350 IF X>230 THEN X=230
     1368 N = 01370 RETURN
     1380 IF POINT (X+16, Y=10) >7 THEN RETUR
     N
     1390 \text{ } x = x + 81400 IF X>230 THEN X=230
     1410 N = 01420 RETURN
     1430 IFPOINT(X+8, Y+16) >7 THEN RETURN
     1440 X = X + B: Y = Y + B
```
MSX-MOZAIK - 41 -

1450 IF Y>169 THEN Y=169 1460 IF X>230 THEN X=230  $1470 N = 0$ 1480 RETURN 1490 IFPOINT (X+8, Y+16) >7 THEN RETURN  $1500Y = Y + 8$ 1510 IF Y>169 THEN Y=169 1520 RETURN 1530 IFPOINT(X+8, Y=16))7 THEN RETURN  $1540$   $X=X-8:Y=Y+8$ 1550 IF Y>169 THEN Y=169  $156B$  IFX $\langle 6$  THEN  $X=6$  $1578 N=1$ 1580 RETURN 1590 IFPOINT(X, Y=10))7 THEN RETURN 2060 IFF=0 THEN RETURN  $1600$   $X = X - 8$ 1610 IFX<6 THEN X=6  $1620 N=1$ 1630 RETURN 1640 IFPOINT(X+8,Y))7 THEN RETURN  $1650$   $X = X - 8$ :  $Y = Y - 8$ 1660 IF Y<17 THEN Y=17 1670 IF X<6 THEN X=6  $1688 N=1$ 1690 RETURN 1700 SPRITEOFF 1710 IFF=1 THEN 1750 1720 FOR 0=1T08 1730 IF X-XF(Q)<B AND XF(Q)-X<16 AND  $Y-YF(Q)$  < 8 AND  $YF(Q) - Y$ <16 THEN 1920 1740 NEXT Q 1750 SOUND0,0:SOUND1,5:SOUND2,0 2210 PSET (80,70),1 1760 SOUND3,13:SOUND4,255:SOUND5,15 2220 PRINT#1,"SPEL AFGELOPEN"<br>1770 SOUND6,30:SOUND7,0:SOUND8,16 2230 PSET (60,100),1<br>1780 SOUND9,16:SOUND10,16:SOUND11,0 2240 PRINT#1,"NOG EEN KEER ?" 1790 SOUND12,5:SOUND13,0 1880 FOR T=1 TO 30:NEXT T 1810 SOUND12, 56: SOUND13, 0 1820 FOR T=1 TO 600:NEXTT  $1838$  LI=LI-1 1840 IF LI=0 THEN 2170 1850  $X = 110:Y = 161$ 1860 PUTSPRITED, (X, Y), 10, 0 1870 FOR T=1 TO 200:NEXTT 1880 N=0 1890 IFF=1 THEN F=0:F6=F6=1:60T0 2150 2340  $1980 F = 0$ 1910 RETURN 1170 1920 BEEP  $1930 F = 1$ 

1940 SC=SC+10 1950 YF(Q)=209 1960 PUTSPRITEQ+5, (XF(Q), YF(Q)), 10 1970 6010 2120 1980 FOR Z=1 TO 4 1990 IF XB(Z))40 ANDXB(Z)<200 THEN NE **XT Z:RETURN** 2000 SP(Z)=INT(RND(1)\*8)+DL 2010 IF INT(RND(1)\*3)=2 THEN SP(2)=-S  $P(7)$ 2020 CL(Z)=INT(RND(1)+5)+3 2030 IFTIME>3000 THEN DL=DL+1:TIME=0: IFDL>10 THEN DL=10 **2040 NEXT Z** 2050 RETURN 1170 2070 IF X<>110 OR Y<>161 THEN RETURN 2080 BEEP: BEEP 2081 BEEP: BEEP 2090 SC=SC+50  $2100 F = 0$  $2110 F6 = F6 = 1$ 2120 LINE(208,0)-(240,8),1,BF 2130 PSET (208,0),1 2140 PRINT#1, ""; SC 2150 IFF6=8 THEN DL=DL+2: IFDL>10THEND L=10:60TO 960 ELSE60TO 960 2160 RETURN 1170 2170 SPRITEDFF 2180 STRIG(J) OFF 2190 INTERVAL OFF 2200 PUTSPRITE0, (110, 161), 10, 0 2250 K\$=INKEY\$ 2260 IF K\$="Y" THEN RUN 2270 IFK\$="N" THEN COLOR 15,4,4:SCREE N 0,0,1:KEY ON:END 2280 60TO 2250 2290 COLOR 15,4,4 2300 SCREEN 0,0,1 **2310 KEYON** 2320 END 2330 DATA0, 0, 32, 0, 0, 32 DATA0, 0, 48, 128, 0, 24 2350 DATA192, 0, 31, 224, 0, 15 2368 DATA255, 7, 11, 255, 28, 30 2370 DATA255, 48, 31, 255, 96, 59 DATA255, 255, 231, 224, 252, 2 2380

Vervolg op pagina 32

**MSX-MOZAIK - 42 -**

380 GOSUB 600 : GOSUB 760 : GOSUB 880  $10<sup>1</sup>$ \*\*\*\*\*\*\*\*\*\*\*\*\*\*\*\*\*\*\*\*\*\*\* 390 NEXT K \*\*\*\*\*\*\*\*\*\*\*\* **400 RETURN**  $28'$ **JACHTVLIEGTUI** 410 '-------------------------------------------------------- SCHERM --6  $\ddot{\textbf{r}}$  $30'$ \* MSX-2 : SEPT 1989 : 420 COLOR 15, 1, 1 : SCREEN 5, 2 HILVERSUM \* 430 LINE (50,0)-(50,192),10 : 'PAINT 40 \$ Jacowski \$  $(18, 10), 18, 10$ 440 LINE (206,0)-(206,192),10: 'PAINT  $50'$ \*\*\*\*\*\*\*\*\*\*\*\*\*\*\*\*\*\*\*\*\*\*  $(216, 10), 10, 10$ \*\*\*\*\*\*\*\*\*\*\*\* **450 RETURN** 60 460 '-----------------------------------70 CLEAR 700 : X=128 : Y=160 : M=100 -------------------------------- $: N=-15 : Z=5 : S=B$ 470 B\$="" 80 GOSUB 420 ' SCHERMOPBOUW 480 FOR K= 1 TO 8 90 GOSUB 470 ' SPRITE LOAD  $498$   $A$="$ 100 '----------------------------------500 FOR KK= 1 TO 32 ----------------------------------510 READ B\$  $110$  D=STICK(0) 520  $A$ \$(K)= $A$ \$(K)+CHR\$(VAL("&H  $120$ IF  $D=1$  THEN  $Y=Y-4$  $+ B$ \$) ) 530 NEXT KK IF D=2 THEN  $Y=Y-4$  :  $X=X+4$ 130 140 IF D=3 THEN  $X=X+4$ SPRITE\$ $(K) = A$ \$ $(K)$ 540 150 IF D=4 THEN  $X = X + 4$  :  $Y = Y + 4$ 550 NEXT K 160 IF D=5 THEN Y=Y+4 560 PUT SPRITE 0, (X, Y), 14, 1 IF D=6 THEN  $Y=Y+4$  :  $X=X-4$  570 PUT SPRITE 1,  $(M,N)$ ,  $Z$ ,  $Z$ 170 180 IF  $D=7$  THEN  $X=X-4$ 580 RETURN 190 200 IF Y<100 THEN Y=100 210 IF X>190 THEN X=190  $600$  D=STICK(0) 220 IF Y>170 THEN Y=170 610 IF D=1 THEN  $Y=Y-4$ 230 IF X<52 THEN X=52 620 IF D=2 THEN  $Y=Y-4$  :  $X=X+4$ 240 ON STRIG GOSUB 300 : ON SPRITE GO 630 IF D=3 THEN X=X+4 640 IF D=4 THEN  $X = X + 4$ :  $Y = Y + 4$ **SUB 820** 250 STRIG(0) ON : SPRITE ON 650 IF D=5 THEN  $Y=Y+4$ 260 PUT SPRITE 0, (X, Y), 14, 1 660 IF D=6 THEN Y=Y+4 : X=X-4 270 GOSUB 760 : GOSUB 880 670 IF D=7 THEN  $X=X-4$ 280 6010 110 680 IF D=8 THEN  $X = X - 4$ :  $Y = Y - 4$ 298 '------------------------------- 690 IF Y<100 THEN Y=100 ---------------------------------700 IF X>190 THEN X=190 710 IF Y>170 THEN Y=170 300  $XX=X$  :  $YY=Y$ 310 PUT SPRITE 0, (X, Y), 15, 2 : PUT 720 IF X<52 THEN X=52 SPRITE 2, (XX-5, YY-9), 9, 4 730 PUT SPRITE 0, (X, Y), 14, 1 FOR L=1 TO 20 : NEXT L 320 740 RETURN PUT SPRITE 0, (X, Y), 15, 3 : PUT 750 '-----------------------------------330 SPRITE 3, (XX+5, YY-9), 9, 4 ----------------------------------340 FOR K= 2 TO 19 760 PUT SPRITE 1, (M, N), Z, Z PUT SPRITE 2, (XX-5, YY-11\*K), 9, 770 IF X)M THEN M=M+2 350  $\mathbf{A}$ 780 IF X<M THEN M=N-2 PUT SPRITE 3, (XX+5, YY-11\*K), 9, 798 N=N+9 360  $\frac{4}{3}$ 800 RETURN 370 IF YY-11\*K<10THEN PUT SPRITE 2 810 '---------------------------------- $(0, 213)$ ,  $9, 4:$  PUT SPRITE 3,  $(0, 213)$ , 1 --------------------------------1,4 : 60TO 110 Vervolg op pagina 25

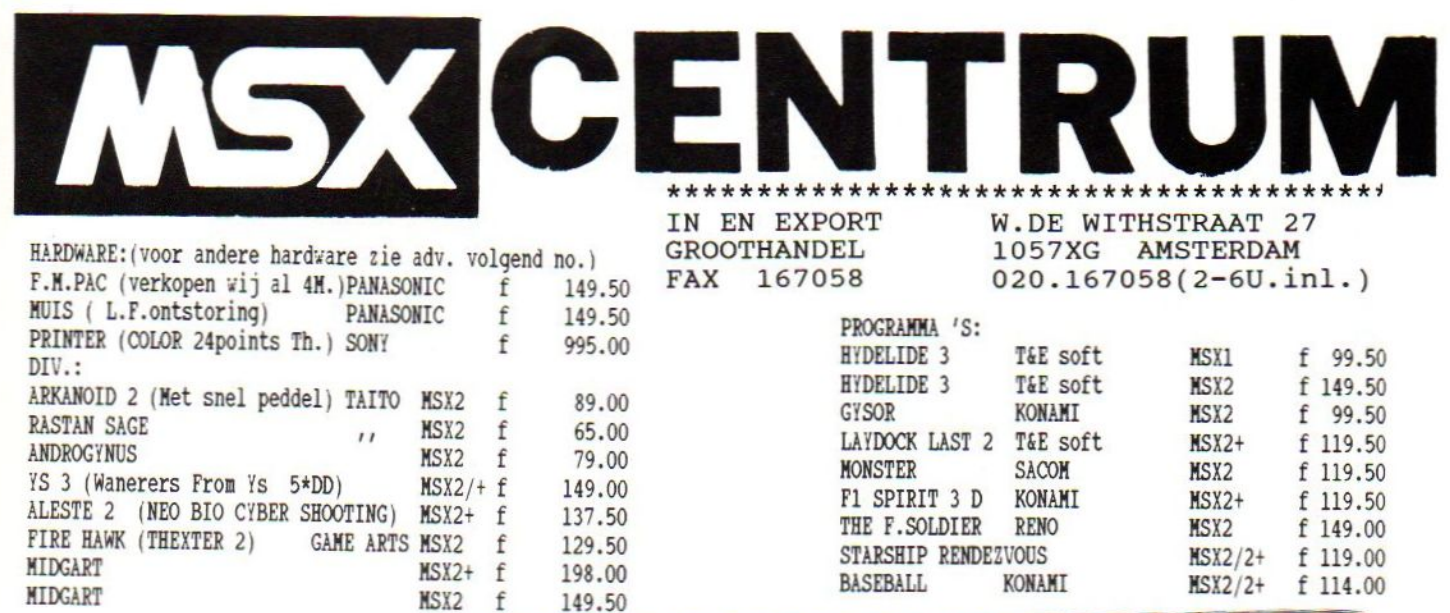

Standaard 64K Ram (tot 4 M Ram). / Video Ram 128 K. / 368 K Rom : 80K MSX BASIC 3 (0.a.auto scroll) / 16K Diskbasic / 128K KANA 1 (Door MSX 2+ progr.aangeroepen<br>o.a Konami anders werken deze niet) / 128K KANA 2 (Grote en kleine letters op alle schermen zonder te openen. Uitgebreide bespreking o.a. in het nederlandse FAN-MSX blad). / 19.268 Kleuren tegelijk op screen 12. / 16K JAMAHA F.M geluid 9 kanaals. In normaal basic 64 instrumenten. / Ren-sha turbo (regelbaar snelvuur enz.) / SPEED-CONTROL voor programmeurs (en voor vals spelers). / Pauze toet (ook voor langere tyd). /<br>Aansluiting voor MON. en TV : RGB (EURO SCART). / SPANNING 220 VOLT / PRIJS 1750.-

SONY

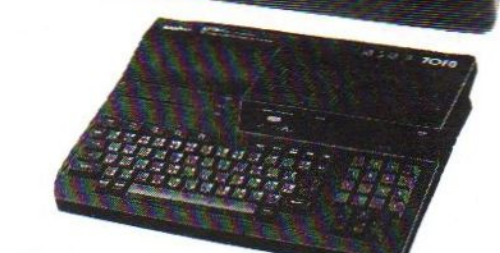

**地震 医神经** ïц.

SANYO MSX 2+ Zelfde gegevens als de SONY maar dan zonder 128K KANA 2 en SPEED-CONTROL.PRIJS 1495.-

the development of the development of the development

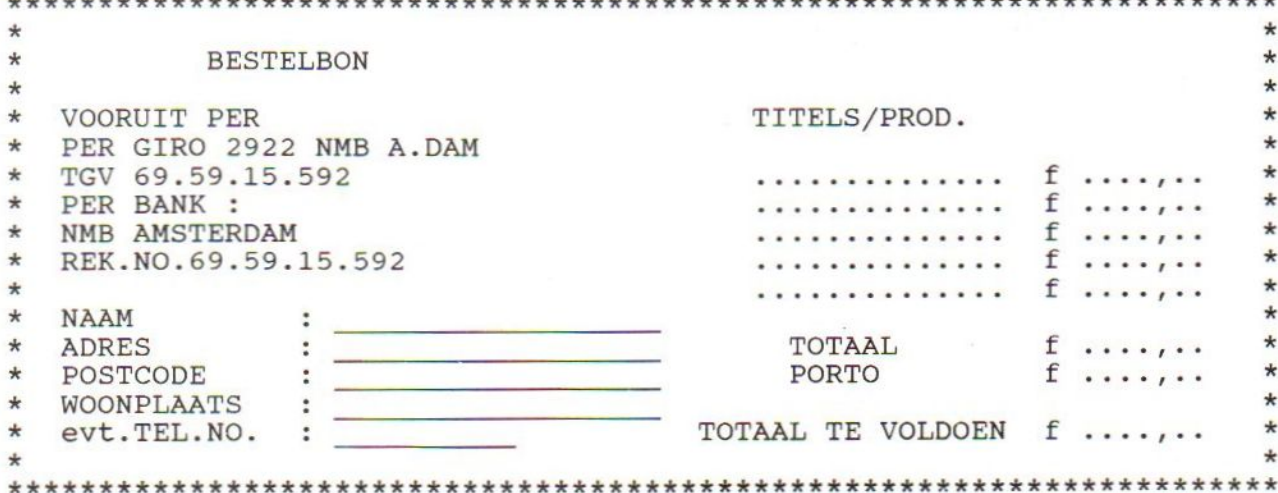

## MSX-MOZAIK

MSX-MOZAIK<br>
nummer 4 - 1989<br>
Hoofdredacteur: Dirk Scheper<br>
Redacteuren: J. van der Berg, N<br>
co de Groot, C. Hordijk, C. Lind-<br>
thout, Theo Weverling, P. Vaess<br>
Redactie-adres: Batterijlaan 39,<br>
1402 SM Bussum<br>
Copyrights ' Hoofdredacteur: Dirk Scheper<br>Redacteuren: J. van der Berg, Marthout, Theo Weverling, P. Vaessen

1402 SM Bussum

### Copyrights 'De MSX-er'

Niets uit deze uitgave mag worden vermenigvuldigd en/of openbaar worden gemaakt door middel van<br>druk, fotokopie, microfilm of op welke andere wijze dan ook, zonder schriftelijke toestemming van de uitgever.<br>No part of this publication may be

gever.<br>No part of this publication may be<br>reproduced in any form, by print, photoprint, microfilm or any other means without written permission from the publisher.

Druk: Salland Offset, Deventer Verspreiding: Betapress, Gilze

MSX-MOZAIK is een driemaandelijkse uitgave. Het abonnement bedraagt fl. 35,00 per jaar. In België Bi. 700.

Bank: Amrobank 45.98.38.008 Postbank 13.67.088

The publisher cannot be held responsible for any errors in this issue, either for copied software from commercial firmes send by editors or any other reader.

#### INHOUD

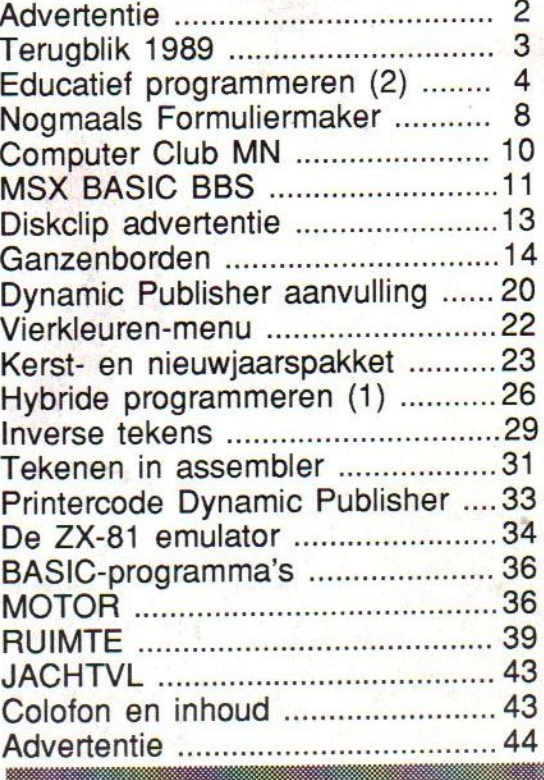

#### Van de voorplaat

Een Kerst- en nieuwjaarsgroet, voor iedere MSX-er en aan allen die MSX een goed hart toedragen.

> MSX is een handelsmerk van Microsoft